# **GRADO EN CONSERVACIÓN Y RESTAURACIÓN DE BIENES CULTURALES UNIVERSIDAD DE SEVILLA | CURSO 2015-16**

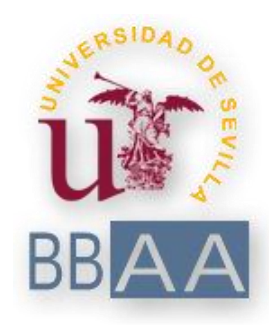

# **Segmentación Gráfica**

# **Aplicada a la**

# **Conservación-Restauración**

**Por Marta Cleofé González**

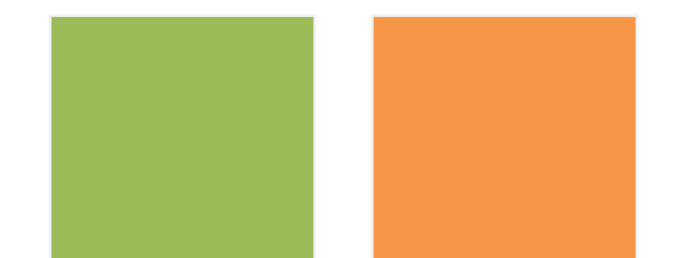

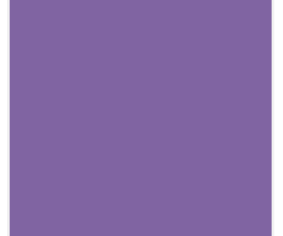

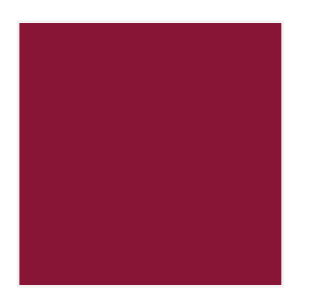

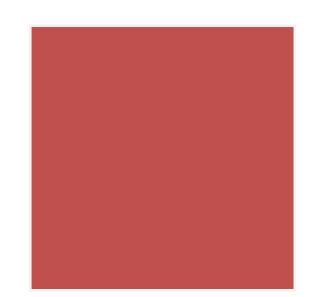

**GRADO EN CONSERVACIÓN Y RESTAURACIÓN DE BIENES CULTURALES**

**FACULTAD DE BELLAS ARTES**

**UNIVERSIDAD DE SEVILLA | CURSO 2015-16**

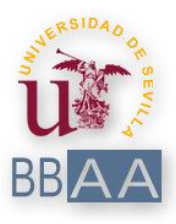

# Segmentación Gráfica Aplicada a la Conservación-Restauración

# **Trabajo de Fin de Grado**

Alumna: Marta Cleofé González

Tutora: Beatriz Prado Campos

Firma del tutor (Vº. Bº.):

# ÍNDICE

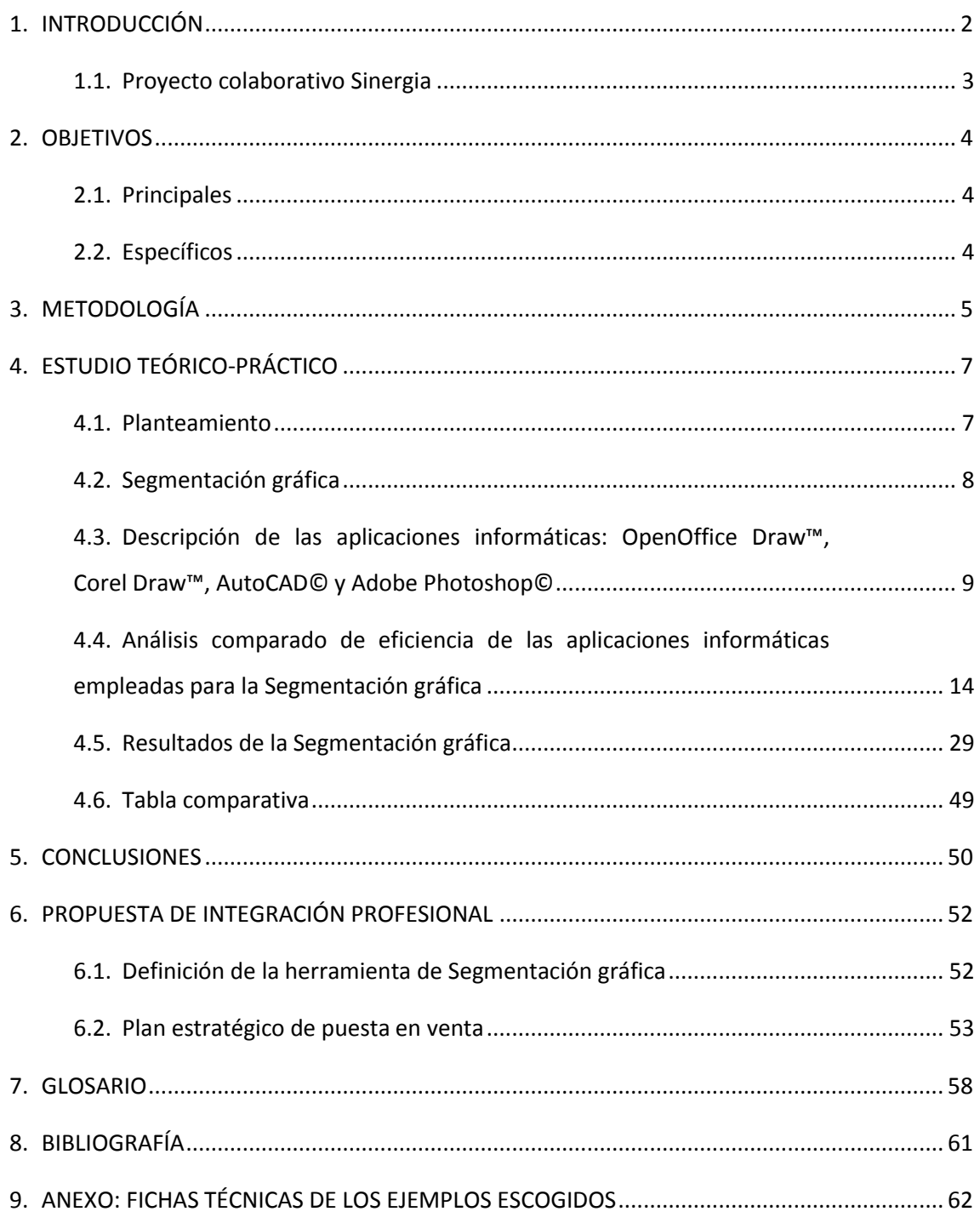

### <span id="page-3-0"></span>**1. INTRODUCCIÓN**

Los conservadores-restauradores emplean habitualmente **aplicaciones informáticas** plenamente implantadas en su trabajo diario. A menudo, encuentran dificultades debido a que los programas utilizados no han sido creados para esta disciplina, sino que han de adaptar algunas de sus herramientas para necesidades concretas e incluso trabajar con varias aplicaciones a la vez.

De ello se ha deducido que hace **falta una herramienta informática adecuada** para reflejar gráficamente un bien cultural de forma sencilla y clara, mostrando los daños y la estructura del mismo. Destaca especialmente la complicación que existe para mostrar lagunas y pérdidas de policromía en uno o varios estratos, tarea larga y tediosa que a menudo resulta poco práctica.

En este Trabajo de Fin de Grado, el objetivo es establecer las bases para la creación de una aplicación informática diseñada directamente para este propósito, es decir, lo que en adelante se llamará **Segmentación gráfica**: un sistema para plasmar gráficamente cada estrato de cada obra o bien cultural con el que un conservador-restaurador trabaje, así como su deterioro de forma que pueda compararse el daño de cada parte de la estructura de la pieza con el del resto de segmentos.

Para ello, se han comparado las **cuatro aplicaciones informáticas** que se emplean habitualmente en las representaciones gráficas que acompañan a la documentación técnica que genera el conservador-restaurador. También se ha realizado la Segmentación gráfica práctica con cada una de esas aplicaciones en tres obras pictóricas de época barroca. A partir de los puntos positivos y los negativos obtenidos de dicha comparativa, se ha establecido una serie de conclusiones en la que se presentan las herramientas que resultan útiles para la Segmentación, y también las que debieran mejorarse de algún modo para su uso en esta labor.

Tras esto se propone como integración profesional una **nueva aplicación** de Segmentación gráfica que discrimine del modo más sencillo y útil cada una de las lagunas y los estratos en piezas con daños similares. Se plantea la posibilidad de que el diseño de la herramienta sea ejecutado en una fase posterior contando con un Ingeniero Informático o un Desarrollador de Aplicaciones Informáticas, tanto a modo de continuación de este TFG como integrándolo en el mundo laboral profesionalmente.

### <span id="page-4-0"></span>**1.1. Proyecto colaborativo Sinergia**

Este TFG se ha desarrollado dentro del programa específico *Sinergia*, que es un Proyecto de Innovación Docente financiado por el II Plan Propio de Docencia de la Universidad de Sevilla. En él se promueve la formación de grupos de trabajo formados por tutores de distintas áreas generando equipos multidisciplinares de alumnos durante la creación de los Trabajos de Fin de Grado (TFG). Los profesores implicados se coordinan para elaborar propuestas de proyectos interdisciplinares que puedan dar lugar a la tutela conjunta de lo que podemos llamar Trabajos Fin de Grado Cooperativos (Proyecto Sinergia - TFGC: 2015)<sup>1</sup>.

Esta iniciativa promueve que un TFGC esté tutelado simultáneamente por tantos profesores como áreas distintas implica el trabajo para su consecución. Este tipo de trabajos cooperativos da la oportunidad de crear proyectos de mayor envergadura, así como de entrenar competencias transversales relacionadas con el trabajo en equipo y el trabajo multidisciplinar: competencias organizativas, comunicativas y sociales.

Además del objetivo puramente académico y gracias a la iniciativa de promover talleres a cargo de expertos en trabajo en equipo y emprendimiento profesional, el desarrollo de estos TFGC sirve para conocer cuáles son las necesidades a la hora de iniciar un proyecto enfocado al mundo laboral (cuál es el procedimiento, a quién deben acudir, qué tipos de ayudas existen, cuáles han sido las experiencias de otros que antes fueron alumnos como ellos).

Cabe destacar que en este caso sólo se ha contado con el trabajo de la alumna del Grado en Conservación y Restauración del Patrimonio Cultural, si bien sí se ha podido contar con ambas tutoras, Beatriz Prado Campos del Departamento de Pintura de la Facultad de Bellas Artes y Mª José Jiménez Rodríguez del Departamento de Matemática Aplicada 1 de la ETSII.

En este TFG la propuesta se ha desarrollado desde el grado de Conservación-Restauración, dejando para una segunda etapa el desarrollo de la parte de la ETSI Informática. No obstante, se plantea la posibilidad de su continuación en un futuro tanto dentro del proyecto Sinergia como a nivel profesional. Así, se valorarán diferentes posibilidades, como por ejemplo contratar a un especialista informático, dar con un alumno de la ETSI Informática en cursos posteriores interesado en seguir este TFG, o incluso buscar un concurso para la creación de herramientas informáticas que permita el desarrollo de una con las características descritas en esta propuesta.

 $\overline{\phantom{a}}$ 

<sup>1</sup> <http://institucional.us.es/sinergia/>

# <span id="page-5-1"></span><span id="page-5-0"></span>**2. OBJETIVOS**

### **2.1. Principales**

 Establecer las necesidades del contenido de una herramienta informática especializada en Segmentación gráfica y su desarrollo.

 Identificar las necesidades de la aplicación informática para el Conservador-Restaurador.

 Estudiar y analizar las aplicaciones informáticas que se emplean para la documentación gráfica de los Bienes Culturales generada por Conservadores Restauradores.

Comparar los resultados obtenidos.

 Plantear como propuesta profesional el desarrollo informático de la herramienta de Segmentación gráfica.

### <span id="page-5-2"></span>**2.2. Específicos**

 Analizar y comparar las aplicaciones informáticas OpenOffice Draw™, Corel Draw™, AutoCAD© y Adobe Photoshop©.

 Realizar a modo de prueba la Segmentación práctica aplicada a tres obras pictóricas de época barroca procedentes de Antequera, Málaga.

### <span id="page-6-0"></span>**3. METODOLOGÍA**

La metodología desarrollada para realizar el Trabajo de Fin de Grado se ha iniciado buscando documentación y bibliografía en referencia al tema tratado: las aplicaciones informáticas que emplea un Conservador-Restaurador. El fundamento de esta búsqueda está vinculado a algunas de las asignaturas cursadas del Grado en Conservación y Restauración de Bienes Culturales, como *Imagen Digital* o *Tecnología Digital Aplicada*. También se toma como punto de partida empírico todas las asignaturas en las que se ha llevado a cabo el proceso documental de Segmentación, o algún proceso similar como la creación de un mapa de daños, cartografías, etc.

Tras esta búsqueda, de la que se deduce que la mejor forma de organizar el trabajo es mediante una comparativa de las aplicaciones existentes y empleadas, se ha procedido a buscar una pieza que sirva de muestra, y sobre la que trabajar. Para ello se han realizado las fotografías de tres obras pictóricas de época barroca, empleadas como ejemplo y referente.

Mediante estas fotografías y una vez seleccionados los programas pertinentes, a saber, **OpenOffice Draw™**, **Corel Draw™**, **AutoCAD©** y **Adobe Photoshop©**, se ha realizado un estudio pormenorizado de cada uno. Se han comparado entre sí y se ha extraído la información particularmente interesante de cada uno, destacando para qué pueden resultar útiles y para qué no en el campo de la Conservación-Restauración y en especial para la Segmentación gráfica.

La comparativa teórica ha constado de varios puntos a tratar, la primera ha sido una breve descripción de los distintos programas seleccionados para el estudio y su recorrido en la historia, seguida de una comparativa que mostrará los precios, las herramientas, el diseño y las opciones de formato de cada uno. Tras esto se ha puesto de manifiesto en qué destaca un programa y en qué falla otro en su uso aplicado a la Conservación-Restauración.

En este apartado se ha utilizado una serie de vocabulario específico relacionado con el uso de aplicaciones informáticas. Para su mayor comprensión se ha realizado un [glosario](#page-58-0) de términos que ayuden a la comprensión de las expresiones más técnicas.

Una vez instalados los programas en cuestión se ha empezado a trabajar en la Segmentación de las fotografías con cada uno de ellos. Durante este proceso además se han ido plasmando las observaciones de cada uno, el buen uso que permiten en ciertos aspectos y lo menos útil. Este proceso ha sido más largo que los anteriores, dado que incluye la instalación, uso y seguimiento de cada aplicación informática. Se han plasmado en capturas de pantalla de varios momentos del proceso de Segmentación, para así exponer de forma clara y sencilla los pros y contras de cada programa. De esa segunda comparativa, esta vez práctica y no teórica, se han extraído conclusiones que también se han plasmado por escrito.

Finalmente, en la integración profesional del trabajo se ha expuesto el diseño teórico de una aplicación o herramienta informática específica para la Segmentación gráfica y su uso en Conservación y Restauración. Se han buscado varias vías de comercialización de la herramienta, como el *[crowdfounding](#page-59-1)*, el contrato de Ingenieros Informáticos, o algún concurso mediante el que se pueda llevar a cabo el proyecto con la financiación resuelta. Finalmente, se ha realizado un cuadrante del trabajo requerido para la creación de esta herramienta, mostrando el tiempo necesario y el capital que haya de ser invertido para su desarrollo.

## <span id="page-8-1"></span><span id="page-8-0"></span>**4. ESTUDIO TEÓRICO-PRÁCTICO**

### **4.1. Planteamiento**

En la profesión del Conservador-Restaurador hay una premisa básica: la **documentación**, algo aprendido a lo largo de todo el grado de Conservación y Restauración en Bienes Culturales (en especial en aquellas asignaturas cuyo objetivo específico es este, como *Documentación Técnica y Seguridad Laboral*), y reflejado en multitud de textos y bibliografía genérica de esta disciplina, como por ejemplo las publicaciones del Ministerio de Cultura español a raíz de jornadas como la de Documentación gráfica del Patrimonio (Instituto del Patrimonio Cultural de España, 2010).

En diversas asignaturas, como en *Ciencias Aplicadas* o en todas las que incluyen la "*Intervención*" (*Criterios de Intervención y Deontología de la Profesión*, *Intervención en Pintura*, en *Escultura*, en *Revestimientos Arquitectónicos*, en *Arte Contemporáneo*…) se enseña a emplear todos los medios necesarios para realizar una buena documentación que sirva para conservar correctamente el bien con el que se trabaje. Algunas de estas técnicas incluyen toma de muestras, pero otras, como las fotografías (tanto con luz normal frontal como rasante, con luz ultravioleta o infrarroja) o las radiografías permiten mantener una gran información del estado inicial del bien sin alterarlo de ningún modo.

Así pues, antes de realizar cualquier intervención es obvio que hay que documentar gráficamente la materialidad del bien con el que se va a trabajar, tanto por los posibles cambios que se generen como para mantener la historia de la pieza, sin olvidar el estudio inicial que debe realizarse o la información que se pueda obtener de dichas técnicas no destructivas.

Es dentro del estado de conservación, y en concreto del paso de la documentación gráfica, donde se suele generar material que explique sencilla y rápidamente por sí solo el estado del bien: tanto gráficos formales de lo que lo constituye, como mapas de daños con los desperfectos del mismo, así como la ubicación de cada proceso que se le aplique en una intervención o los añadidos según su recorrido cronológico por la historia.

### <span id="page-9-0"></span>**4.2. Segmentación gráfica**

La realización de este trabajo se centra en la fotografía y su consiguiente documentación gráfica del estado de conservación inicial de un bien cultural. Destaca de este paso la **Segmentación gráfica**, que consiste en plasmar una a una las capas que constituyen el bien (por ejemplo, el bastidor y el lienzo que conforman la base de un cuadro, su preparación, la capa pictórica, los repintes que pueda tener, incluso el barniz si tiene relevancia y es claramente visible). De este modo, la Segmentación permite un estudio pormenorizado de la relación entre varios estratos o segmentos de una obra, reflejando gráficamente de forma sencilla la información obtenida de radiografías, fotografías y estudio *in situ* de la pieza o el conjunto.

Sin embargo, la idea de la Segmentación gráfica es poder plasmar con sencillez qué daños hay en cada estrato, permitiendo en obras tridimensionales ver también el interior de la pieza. Por ejemplo, en la Segmentación de una escultura de madera policromada cuyo sistema constructivo está compuesto por ensambles y elementos metálicos se puede observar gráficamente sus distintos elementos. Es decir, el conjunto de clavos, cada ensamble, la capa de preparación, la policromía original, los repintes que se hayan dado a lo largo de los años, las lagunas de todos ellos, el bol, el dorado, el barniz…

En la Segmentación gráfica de una obra pictórica sin embargo se incluirían segmentos como el bastidor, la tabla y/o el lienzo, la capa de preparación, la capa pictórica… incluyendo, eso sí, los parches, bandas e injertos que tuviera la pieza si ya hubiera pasado por restauraciones previamente. El resultado sería menos tridimensional, aunque sin duda sería esclarecedor (Fig. 1).

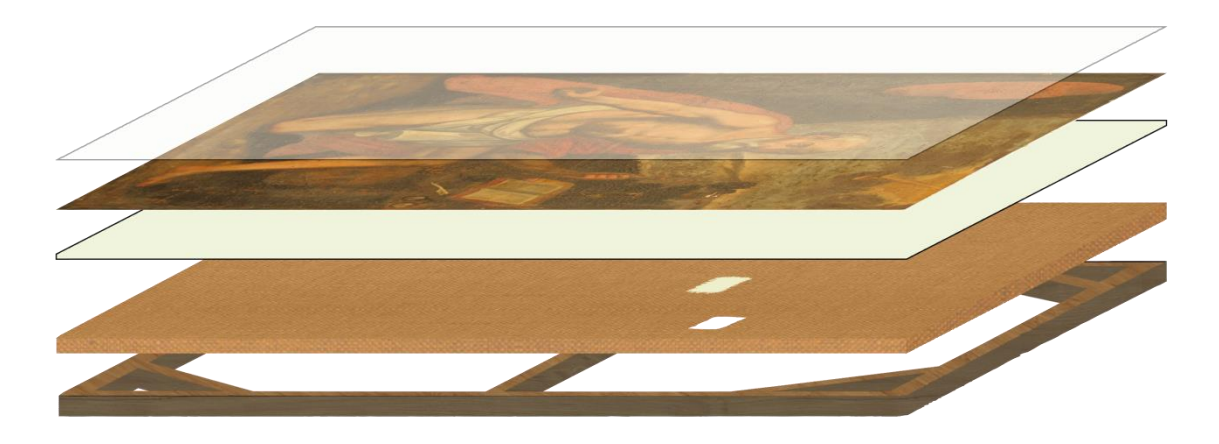

Fig. 1. Representación de una segmentación gráfica de una obra pictórica, plasmándose el daño de cada segmento y su correspondencia con los demás estratos (bastidor, lienzo, parche, preparación, capa pictórica y barniz).

# <span id="page-10-0"></span>**4.3. Descripción de las aplicaciones informáticas: OpenOffice Draw™, Corel Draw™, AutoCAD© y Adobe Photoshop©**

A continuación se expone una serie de aplicaciones informáticas de diseño gráfico, empleadas habitualmente a la hora de realizar informes o trabajos en la profesión de Conservación y Restauración de Bienes Culturales. Estos programas son **OpenOffice Draw™**, **Corel Draw™**, **AutoCAD©** y **Adobe Photoshop© 2** .

Existen otros programas, como *Inkscape*™, *Ilustrator*™, *Sodipodi*™, *Microsoft Paint*™ e incluso *Microsoft Word*™, que pueden emplearse para crear gráficos y mapas de daños. Sin embargo, y siendo los expuestos con anterioridad los más usados en el estudio y la documentación gráfica, su uso en Conservación y Restauración es menor.

### **OppenOffice Draw™**

 $\overline{\phantom{a}}$ 

Esta aplicación de OpenOffice™, creada por *Apache Software Foundation*, está dirigida al diseño gráfico y a la creación de diagramas. La primera versión salió en mayo de 2002, y uno de los puntos en los que destaca notoriamente es que es de [código abierto,](#page-59-2) es decir, su uso y descarga son gratuitos.

Tiene una [interfaz](#page-60-0) muy intuitiva, siendo su manejo por usuarios principiantes bastante práctico. Además, el usuario puede colocar las herramientas que más utilice alrededor de su pantalla para un manejo más rápido y funcional.

OpenOffice Draw™ permite trabajar en varias hojas a la vez, pudiendo guardarse en un mismo archivo multitud documentos. El tamaño de página que permite es de hasta 300 cm por 300 cm, es decir, es limitado aunque grande.

Emplea [sistema gráfico vectorial](#page-61-0) aunque no de muy alta calidad, permitiendo crear figuras simples que no pierden detalle con el cambio de proporción. También posee un sistema de [renderizado](#page-60-1) bastante bueno, lo que permite que esas figuras adquieran la apariencia de tridimensionalidad y puedan tener texturas y sombras.

<sup>2</sup> Destaca de este apartado que en él se mencionará terminología específica, como *renderizado*, *rasterizar*, *sistema gráfico vectorial* o *capas*. Para comprender dicha terminología se puede visitar el Glosario, al final del trabajo, o bien si se está leyendo este documento en su versión digital haciendo clic en cada vocablo subrayado, y ser remitido directamente a dicho glosario.

Esta aplicación no tiene un uso por [capas,](#page-59-3) aunque sí permite crear multitud de elementos que se agrupen y modifiquen con sencillez. También tiene un buen sistema de medidas, que muestra automáticamente las dimensiones lineales a medida que dibuja, cosa muy útil si además de realizar un estudio de secciones o capas se pretende hacer un mapa de daños exhaustivo de la obra.

Por último, tiene una buena [galería](#page-59-1) de imágenes y texturas que permite guardar ilustraciones y demás creaciones gráficas hechas por el usuario. Gracias a esta galería se puede generar una biblioteca de la que partir siempre que se haga un nuevo mapa de daños tomando las mismas bases como referencia.

En cuanto a la compatibilidad, OpenOffice Draw™ es compatible con el [formato](#page-59-1) OpenDocument, el nuevo estándar internacional para documentos de oficina. Acept[a formatos](#page-59-1) como BMP, GIF, JPEG, PNG, TIFF, SVG, WMF, SWF… y exporta a PDF con sencillez, algo muy útil para la impresión de los mapas, y, como ya se ha mencionado, gracias a su sistema vectorial las impresiones no perderán calidad si se tienen que redimensionar.

### **Corel Draw™**

 $\overline{\phantom{a}}$ 

La primera versión de esta aplicación gráfica de la corporación Corel, empleada mayormente para cartelería y logotipos, es de enero de 1989. A diferencia del anterior, Corel Draw<sup>™</sup> sí es de pago, y su licencia cuesta casi 450,00€<sup>3</sup>.

Tiene una [interfaz](#page-60-0) algo complicada, apta para un usuario de nivel medio. Sin embargo, el tipo de diseño de página es similar a la de un programa de documentación, es decir, parecida a la del OpenOffice Draw™.

Emplea [diseño vectorial](#page-61-0), y del mismo modo que OpenOffice Draw™ también tiene un sistema de [renderizado](#page-60-1) que adapta las formas a una apariencia tridimensional. En las últimas actualizaciones de la aplicación han implantado la posibilidad de utilizar imágenes con sistema gráfico de [mapa de bits.](#page-60-2) También permite añadir texturas incluso desde documentos en otros formatos importándolos de forma simple y haciéndolos transparentes con sencillez, algo útil para crear un[a galería](#page-59-1) similar a la ya mencionada en OpenOffice Draw™.

<sup>&</sup>lt;sup>3</sup> Referencia de 2016, en 2014 costaba 725,00€. El coste por suscripción anual es de casi 180,00€, mientras que la suscripción mensual es de casi 22,50€.

Esta aplicación sí tiene la herramienta de [capas,](#page-59-3) aunque su uso es bastante limitado y por norma general se utiliza elementos vectoriales aislados que pueden agruparse y modificarse con sencillez, todo de forma parecida al OpenOffice Draw™. Sin embargo, existe un Corel CAD™, enfocado directamente a su uso para imágenes en 3D.

La compatibilidad que tiene es muy amplia, acepta [formatos](#page-59-1) como AI, BMP, CDR, DOC, DOCX, DWG, GIF, JPG, PIC, PNG, PPT, PSD, RAW, RTF, SVG, SWF, TIFF… e incluso PDF, de nuevo útil para la impresión en papel de los mapas.

### **AutoCAD©**

 $\overline{\phantom{a}}$ 

La versión 1.0 de AutoCAD©, creada por *Autodesk Inc*., es de noviembre de 1982, por lo que es un programa que lleva mucho tiempo en marcha. Su uso más extendido se restringe a la arquitectura, dado que está dirigido a la creación de mapas con vistas a su levantamiento en tres dimensiones. Es, por tanto, el programa ideal para utilizarlo en la reconstrucción o el estudio de piezas tridimensionales, como esculturas, inmuebles, retablos… Su precio anual es de unos 2.000€ actualmente<sup>4</sup>.

Su [interfaz](#page-60-0) es algo más complicada, dado que tiene muchas herramientas para la edición, cambio de color, textura, transformación, etc. de la imagen. Sin embargo, también posee un sistema de comandos muy útil mediante el que basta con escribir en una barra la herramienta o comando que se desee emplear; también hay atajos básicos. Esto hace que, una vez el usuario esté familiarizado con la aplicación, sea muy funcional. Además, tiene una [interfaz](#page-60-0) del tipo "Mesa de trabajo" en vez de espacio de trabajo predefinido cerrado. Esto permite que la figura diseñada no quede acotada a una página, sino que el espacio de trabajo sea infinito.

Su sistema gráfico también es [vectorial,](#page-61-0) y aunque sea una aplicación que consume muchos recursos del ordenador en el que se use, merece la pena por la calidad de los resultados que se obtienen. En principio parece muy válido para la Segmentación, dado que permite el uso de capas además del magnífico manejo del 3D.

Tiene posibilidad de [renderizado](#page-60-1) con calidad media, por lo que además del completo manejo tridimensional de las figuras pueden darse rellenos de textura y focos de iluminación

<sup>&</sup>lt;sup>4</sup> Referencia de 2016, en 2014 costaba 4775€. El coste por suscripción mensual es de 250,00€, y actualmente no tiene una oferta de licencia sin caducidad.

múltiples que hagan que la recreación sea bastante fiel al original. Sin embargo, su uso sobre fotografías co[n mapa de bits](#page-60-2) es limitado.

Permite el uso de [capas](#page-59-3) pero también genera elementos vectoriales separados, que aunque se superpongan se pueden trabajar individualmente. En cada capa, permite que toda línea de la capa tenga una forma, grosor y color igualado de forma sencilla; también permite rellenar con trama y color.

AutoCAD no tiene una compatibilidad muy amplia dado que es una aplicación muy específica. Por tanto, sus [extensiones](#page-59-1) son DWG, DWS, DXF solamente, todas ellas únicas para AutoCAD. Aun así existe la posibilidad de exportar a PDF desde el mismo programa, así como imprimir con sencillez.

### **Adobe Photoshop©**

Esta aplicación informática de diseño gráfico, creada por el grupo *Adobe System Incorporate*, es la más empleada por los estudiantes y profesionales de Conservación-Restauración. Su primera versión data de febrero de 1990, y su precio ha bajado considerablemente en los últimos años, siendo ahora de 290,00€ al año (poco más de 24€ al mes), mientras que en 2014 era de 725,85€ anualmente. Su uso más extendido se ciñe a la edición y corrección fotográfica, donde está muy recomendado su uso en cambios de color generales o específicos y correcciones selectivas.

Tiene una [interfaz](#page-60-0) conocida y relativamente sencilla, no apta para principiantes aunque sea factible adecuarse en poco tiempo. Por otro lado, no tiene limitación en cuanto a la hoja de trabajo, permitiendo medidas al gusto, y aunque no tenga un diseño de "mesa de trabajo" infinito ni varias hojas de trabajo en un mismo archivo, sí tiene una buena compatibilidad entre un archivo y otro. Esto significa que agrupa en diversas pestañas cada archivo abierto, permitiendo la duplicación de capas entre uno y otro de forma sencilla.

Su sistema gráfico es por [mapa de bits](#page-60-2) en la mayoría de sus herramientas, y aunque permite un mapa vectorial en algunos casos su aplicación es pobre en comparación a otras aplicaciones. Por tanto, no se recomienda para redimensionar imágenes por la pérdida de calidad gráfica que eso supone. No obstante, está muy bien diseñado para su uso sobre fotografías, y por tanto se emplea mucho a la hora de hacer mapas de daños tomando como referencia la documentación fotográfica generada en el estudio inicial de una obra.

Permite el uso de [capas,](#page-59-3) y de hecho esta herramienta es muy accesible en Adobe Photoshop©, resultando fácil de emplear. Sin embargo, al superponer una imagen con otra en la misma capa se fusionan, y por tanto no es válido para usarlo con elementos independientes como en los otros tres programas vistos.

Permite dar relleno de trama y cambiar colores, e incluso dar una apariencia mínimamente tridimensional, pero su uso en 3D es muy básico y no sirve realmente para realizar estudios sobre obras volumétricas. Eso sí, permite el desarrollo de una [galería](#page-59-1) de texturas y tramas amplia, lo que también puede dar lugar a una biblioteca a seguir para trabajar a menudo.

Por último, su compatibilidad no está mal: acepta PSD, PDD, TIFF, BMP, GIF, JPEG, TIFF, PNG, ICO, RAW… y exporta a PDF con menor sencillez que OpenOffice Draw™, aunque su herramienta de impresión es sencilla de utilizar y se adecua medianamente a las necesidades para imprimir los mapas de daños.

# <span id="page-15-0"></span>**4.4. Análisis comparado de eficiencia de las aplicaciones informáticas empleadas para la Segmentación gráfica**

### **OppenOffice Draw™**

Lo primero que destaca del uso de este programa es la facilidad con la que se obtiene. Dado que es de [código abierto,](#page-59-2) basta con acceder a la página de *Apache Software Foundation* y descargar el instalador. Además, el paquete en el que viene incluye otros programas útiles como el *OpenOffice Writer™* o el *OpenOffice Calc™*, semejantes a los tan utilizados *Microsoft Word™* y *Microsoft Excel™*.

Al abrirlo muestra, como ya se ha mencionado, una [interfaz](#page-60-0) bastante sencilla. Rápidamente puede copiarse la fotografía principal con la que se va a trabajar y ajustarla al formato de página que muestra la aplicación. Sin embargo, el primer problema viene a la hora de redimensionarla. Para empezar, cortar los bordes es complicado, ya que en vez de utilizar un sistema de puntos de arrastre tiene que introducirse en un cuadro de texto la medida en centímetros que se quiera recortar, algo bastante impreciso (Fig. 2).

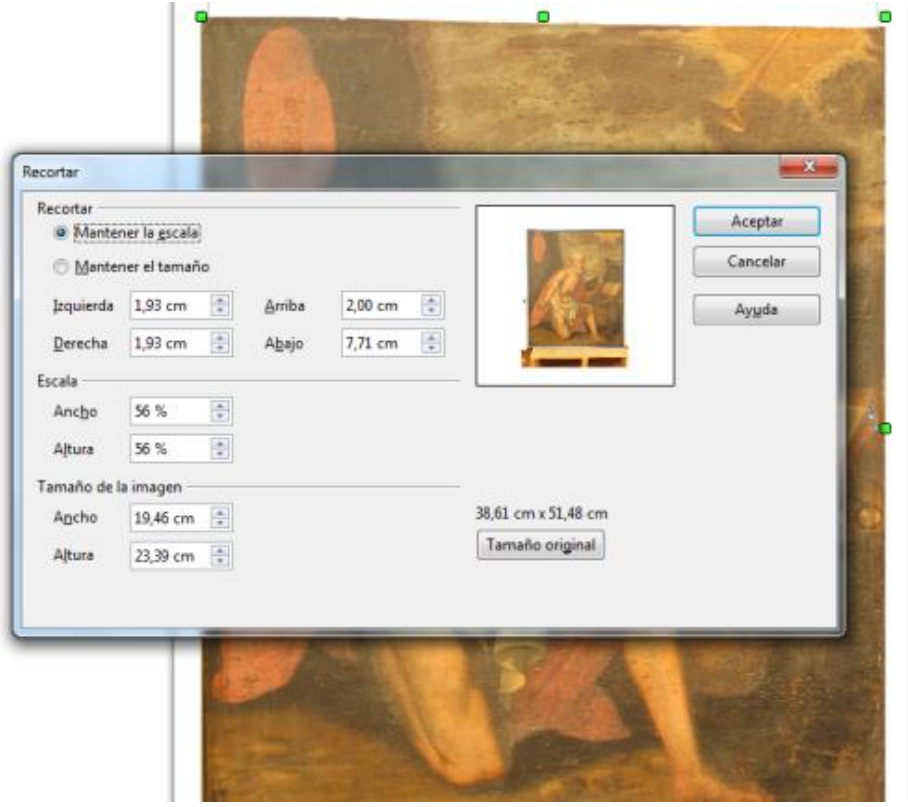

Fig. 2. Cuadro de redimensionado de la imagen de OpenOffice Draw™.

Además, existe el problema de la [relación de aspecto,](#page-60-1) como se llama al hecho de proporcionar la imagen de modo que un desajuste óptico se pueda corregir. Básicamente este recurso se emplea para arreglar una fotografía que, por la posición del punto de vista del que se ha tomado, se ve distorsionada. Esto es primordial si se quiere ver el anverso y el reverso, por ejemplo, y que encajen a la perfección tras voltear horizontalmente uno de ellos. Así pues, esta aplicación informática no posee la herramienta de proporcionar la relación de aspecto, imposibilitándose dicho ajuste.

Lo siguiente que se observa al querer realizar la Segmentación es la complicación para unificar las medidas de dos fotografías diferentes, el anverso y el reverso, algo imprescindible para plasmar el estrato de bastidor y sus posibles añadidos (clavos, argollas, grapas, piezas añadidas…). Dado que no puede modificarse el contenido de la imagen, sólo su medida total, al voltear la fotografía del reverso tomada desde el mismo ángulo que la del anverso, cualquier deformación originada por el punto de vista desplazado es imposible de solucionar.

A la hora de empezar a plasmar el deterioro de la obra se encuentra un nuevo contratiempo: la disposición por elementos vectoriales independientes que se pueden generar en este programa. Dichos elementos no pueden modificarse internamente, sólo su tamaño y forma perimetral, por lo que plasmar una capa que simbolice la preparación e ir borrando de dicha capa las lagunas o cualquier otra alteración o dato que se encuentren es completamente inviable.

Así pues, hay que encontrar un modo de mostrar dichas lagunas como vacíos, y no como elementos de un mapa de daños, para que sea una Segmentación gráfica. Para ello se hace lo siguiente: con la herramienta de la *Línea a mano alzada* se señala cada laguna de un mismo segmento, marcándose una por una. Tras esto se agrupan todos esos elementos creados con la opción homónima (Agrupar), disponible al pinchar con el botón derecho sobre los objetos seleccionados. A continuación se les pone un color de relleno (por ejemplo, azul), dejando el último segmento del gráfico de ese mismo color (Fig. 3). De este modo parece que el grupo de lagunas son del mismo color que en fondo, y que son en realidad agujeros en el segmento que se esté representando. A ese segmento se lo colorea también, por ejemplo de blanco o amarillo (Fig. 4).

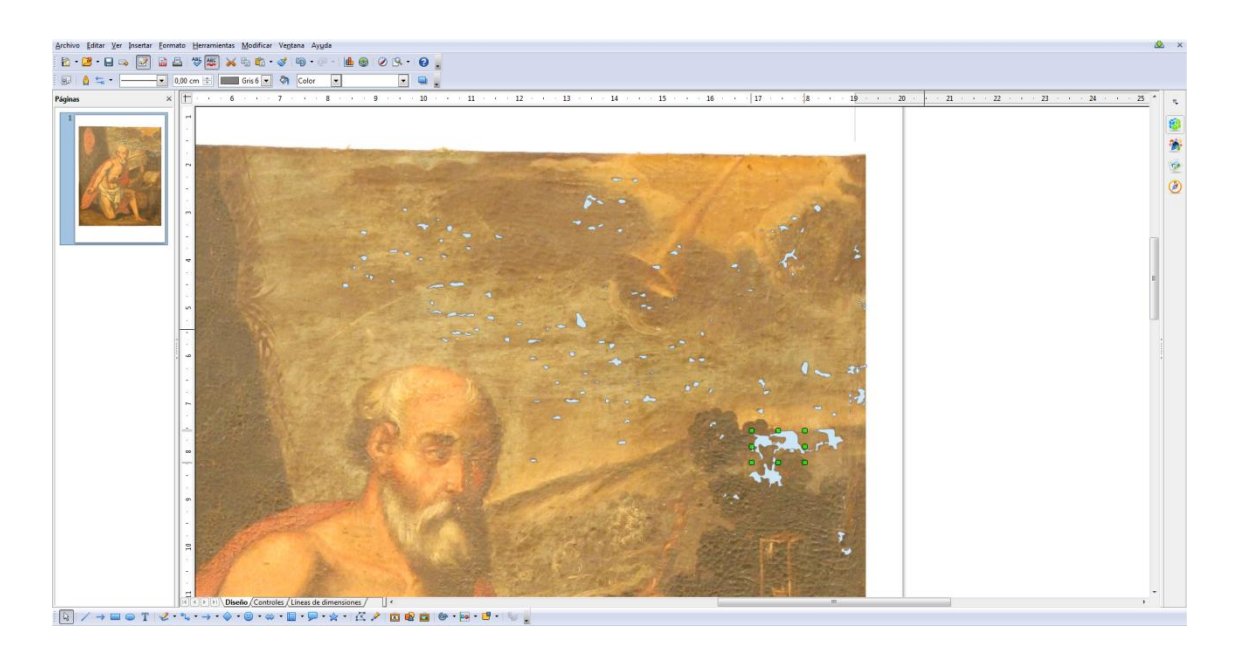

Fig. 3. Lagunas en el segmento de la capa pictórica marcadas con el mismo color que el fondo para simular transparencia.

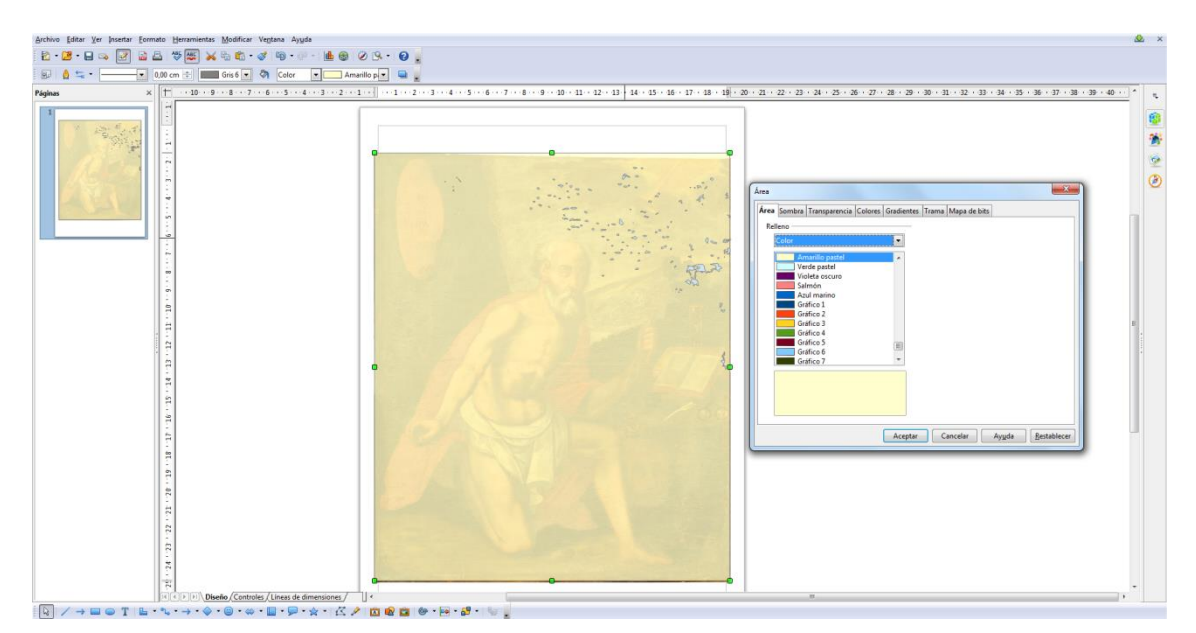

Fig. 4. Color asignado al segmento de la capa pictórica, amarillo.

El problema de este proceso es que no existe un modo sencillo de ir desglosando el conjunto del gráfico segmento a segmento, por lo que se tienen que guardar las imágenes por separado dejando claro en qué imagen aparece cada segmento o estrato. Esto resulta molesto ya que si por ejemplo se quiere comprobar si el segmento de la capa pictórica tiene una laguna que coincida con el bastidor, se debe guardar expresamente una imagen en formato de rápida lectura (JPG, por ejemplo) en el que aparezcan sólo dichos segmentos y se compruebe si la laguna coincide.

Además de todo esto, resulta bastante impreciso seleccionar una zona con las herramientas ya mencionadas dado que esta aplicación informática tiene un sistema por el que automáticamente se suaviza cualquier ángulo recto (Fig. 5). Esto no ocurre con todas las herramientas de la aplicación, pero sí con las que son útiles para la Segmentación. Por tanto, se pierde calidad.

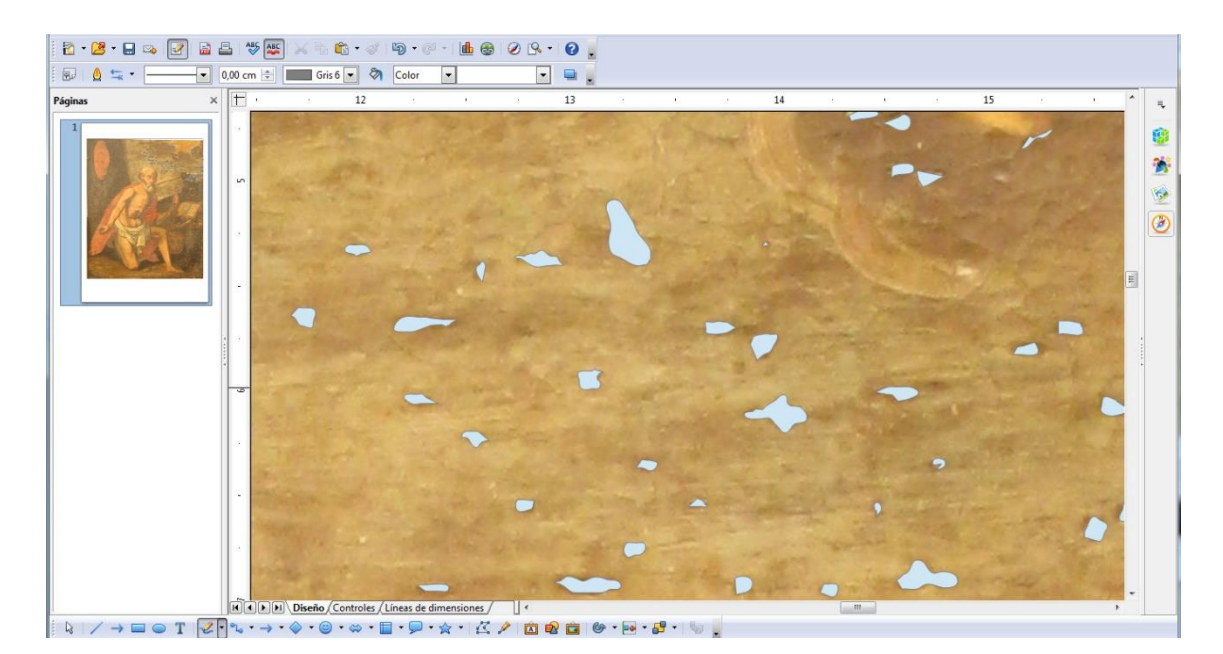

Fig. 5. Lagunas seleccionadas, todas con los bordes redondeados impidiendo la precisión.

### **Corel Draw™**

Para empezar, de esta aplicación destaca lo complicado que es descargarla en comparación a la anterior. El precio es elevado, como ya se ha mencionado, y la versión de prueba dura 16 días, aunque en ella al menos se pueden emplear todas las herramientas diseñadas y no se encuentra ninguna clase de recorte u opciones bloqueadas como en otras versiones similares de otros programas.

La [interfaz](#page-60-0) parece sencilla. Sin embargo, al ser una aplicación [vectorial,](#page-61-0) ocurre el mismo problema que con OpenOffice Draw™: es imposible borrar contenido de una capa de la Segmentación para representar las lagunas o pérdidas. Por tanto, de modo similar, hay que volver a colocar una capa que represente, por ejemplo, el lienzo, y marcar cada laguna como elemento independiente superpuesto para que simule un vacío en dicha capa.

Además sucede de nuevo que no existe una herramienta que permita la corrección de la [relación de aspecto](#page-60-1). Por tanto, el primer paso al abrir la fotografía en Corel Draw™ es redimensionarla a pesar de mantenerse las deformaciones ópticas. Dado que la [interfaz](#page-60-0) tiene un espacio de trabajo que automáticamente incluye una página (con lo que se puede limitar la fotografía de la Segmentación dentro de los márgenes de impresión con sencillez), se encaja en dicho espacio y se procede a aplicar elementos que representen la Segmentación.

El proceso en sí es el siguiente para cada laguna: se escoge la herramienta *Polilínea*  $\triangle$ , (Fig. 6) que permite seleccionar la laguna de forma sencilla aunque con resultados de poca calidad dado que cuesta discriminar.

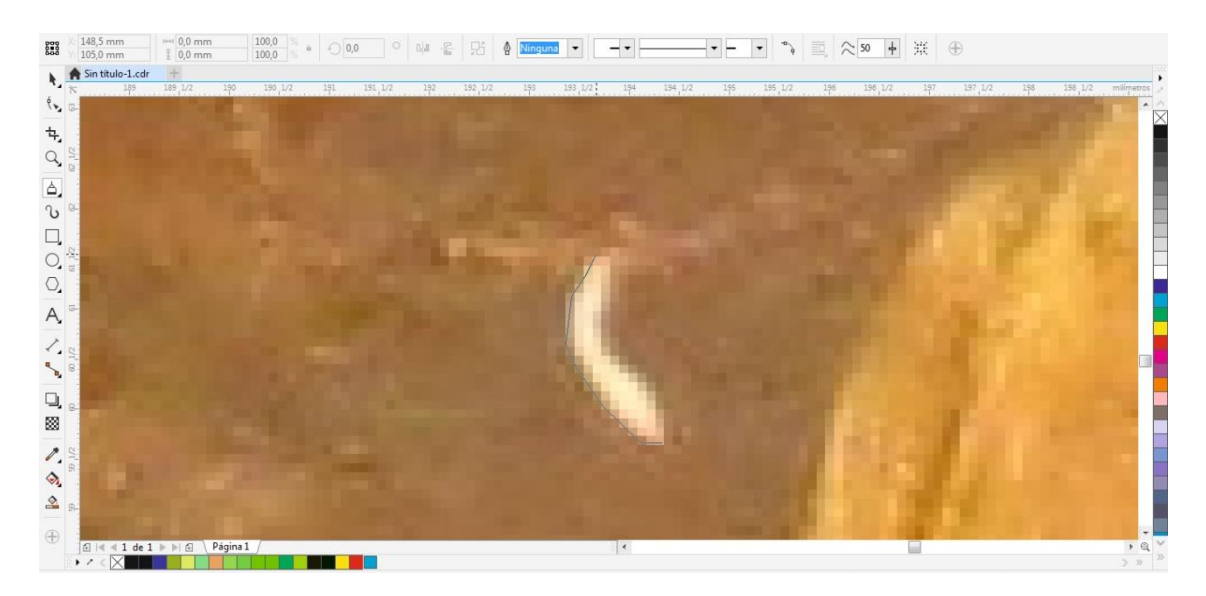

Fig. 6. Selección de la laguna con la herramienta *Polilínea*.

Una vez seleccionada se eliminan los márgenes, o lo que es lo mismo, se escoge la opción de que la figura no tenga línea (Fig. 7), y tras esto se rellena del color o la trama elegidos (Fig. 8).

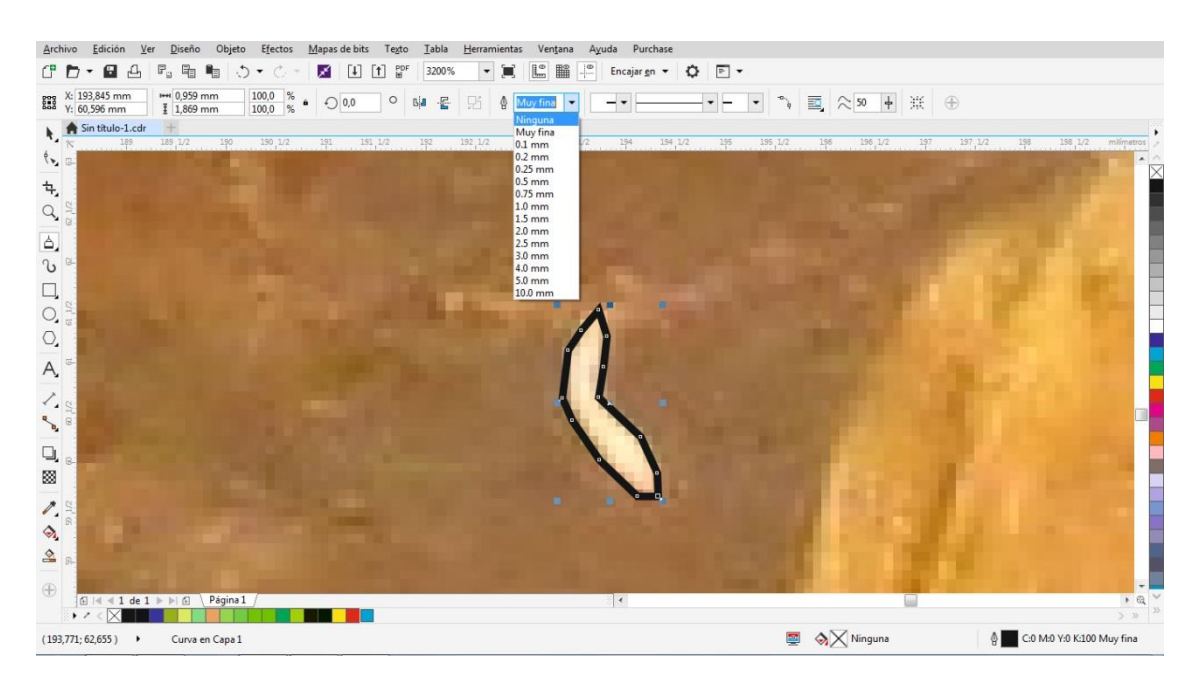

Fig. 7. Laguna seleccionada y proceso de eliminación del contorno.

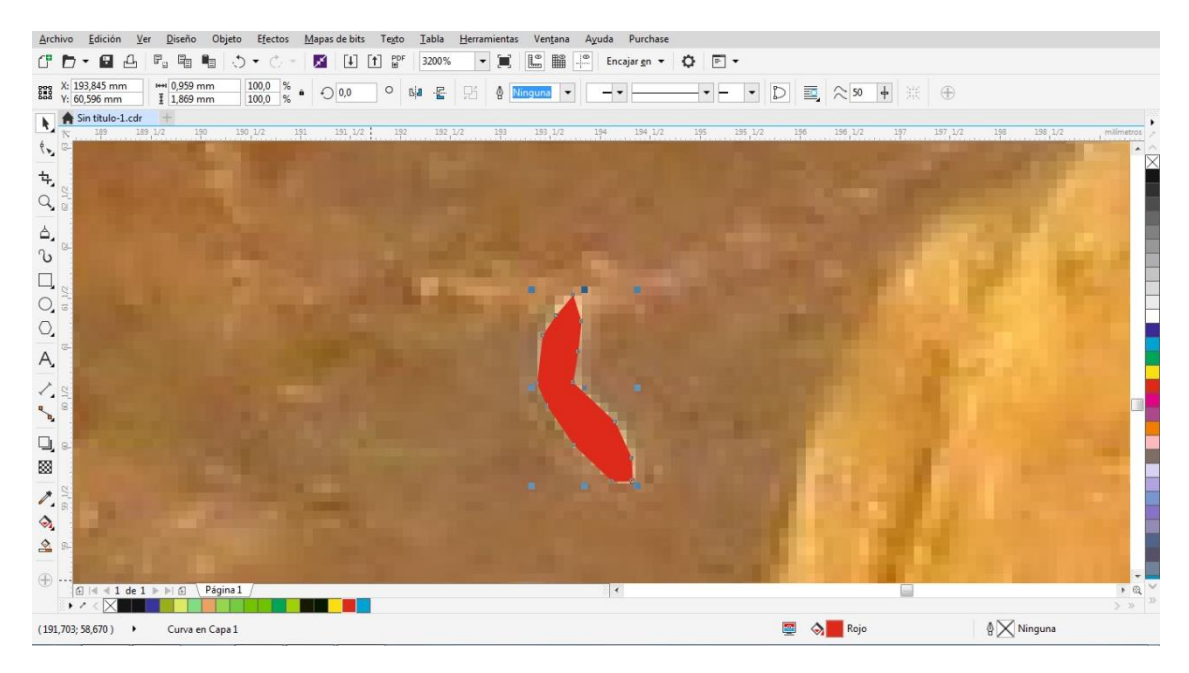

Fig. 8. Relleno de la laguna con el color de la capa anterior o del fondo de la Segmentación para simular transparencia.

Una a una se van seleccionando todas las lagunas, de modo que primero se vean las del bastidor, después las del lienzo, las de la preparación y las de la capa pictórica (cambiando el número de segmentos o estratos en función a la obra). Es importante aplicar un color diferente para cada segmento (Fig. 9).

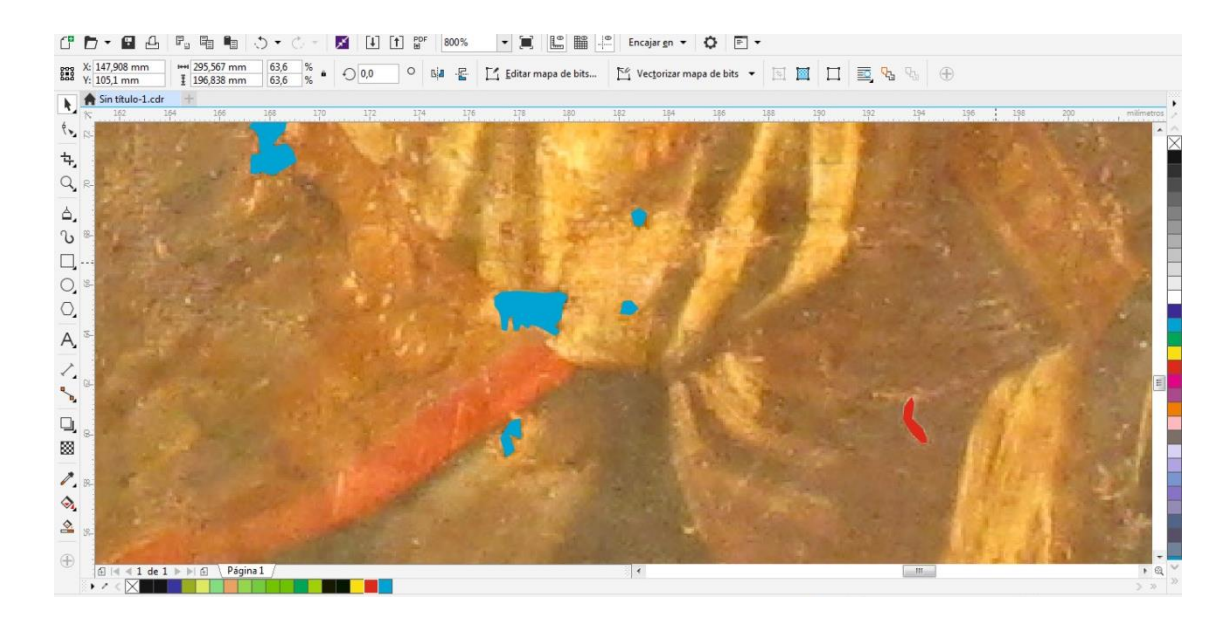

Fig. 9. Varias lagunas seleccionadas con el cambio de color en función a su segmento: azules para las lagunas en la capa pictórica y rojas para las lagunas del lienzo.

Gráficamente se obtienen resultados aceptables si bien no se pueda contar con capas transparentes, y sin embargo, a diferencia de con OpenOffice Draw™, con Corel Draw™ si se tiene la opción de dividir los elementos en capas (Fig. 10). Por tanto, se puede elegir por ejemplo que sólo se muestre la capa en la que se encuentren aquellos elementos vectoriales individuales que representen las lagunas del lienzo. Esto implica más eficiencia que con OpenOffice Draw™, y acerca la aplicación a las que se verán posteriormente, como AutoCAD© y Adobe Photoshop©.

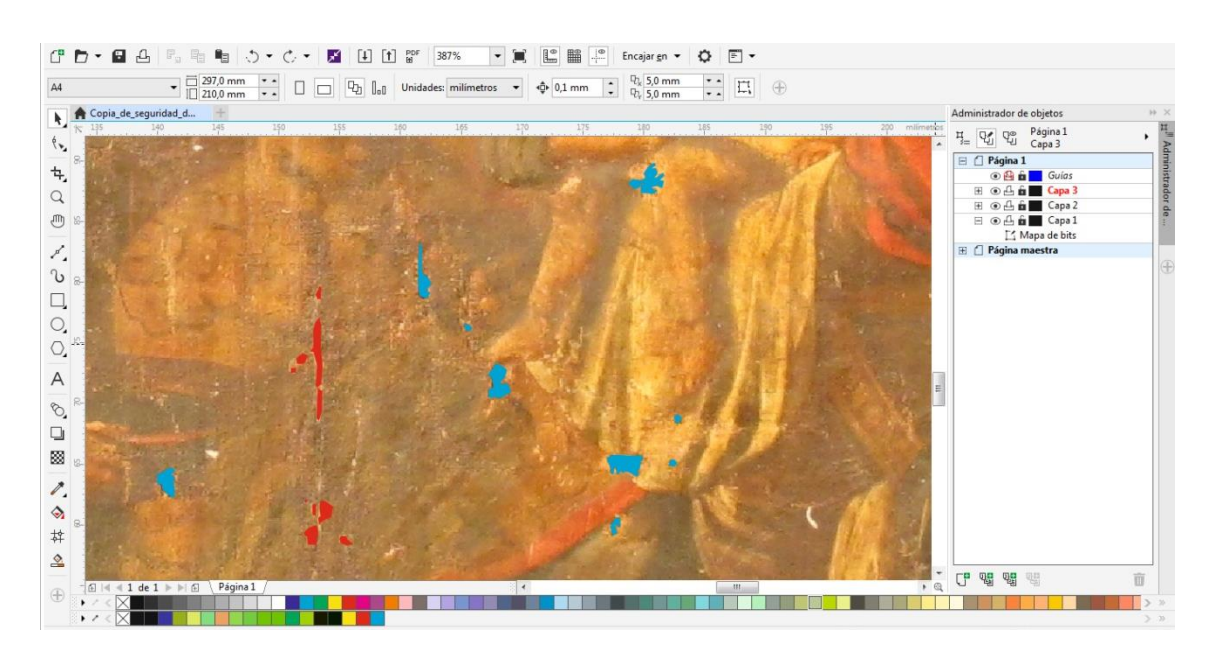

Fig. 10. Herramienta de Capas a la derecha, que permite mostrar u ocultar los segmentos.

El resultado no es demasiado claro, y de hecho queda poco profesional y con claras carencias de calidad. Aun así, el resultado es similar al de OpenOffice Draw™ y el coste de la aplicación informática es claramente más elevado (recordando que OpenOffice™ es de [código](#page-59-2)  [abierto](#page-59-2)). Por tanto, Corel Draw™ no incluye ninguna mejora para la Segmentación que no se haya visto ya en OpenOffice Draw™.

Por otra parte, el pack de Corel incluye una aplicación muy interesante para la Segmentación gráfica: **Corel Photo-Paint**, diseñada directamente para el tratamiento de imágenes con sistema gráfico de [mapa de bits.](#page-60-2) Esta aplicación, a la que se puede acceder en cualquier momento desde Corel Draw™ simplemente con la opción "*Mapa de bits*" (situada en la zona superior de la ventana, en la barra de menú), permite una interfaz tan similar a la de Adobe Photoshop© que en la misma aplicación viene con ese nombre.

En ella se puede dividir por [capas](#page-59-3) cada segmento (Fig. 11) de forma que se escoja qué grupo visualizar, igual que en Corel Draw™, pero además se puede borrar el contenido de una capa. De esta forma se puedan reflejar las lagunas como vacíos y no con objetos que tengan el color o la trama de los segmentos inferiores, que es lo que se tenía que hacer en Corel Draw™ y en OpenOffice Draw™. Para ello, cada capa debe corresponder a un segmento o estrato de la Segmentación gráfica, como se observa en la imagen (Fig. 10): bastidor, parches, bandas, lienzo, capa de preparación, capa pictórica, manchas…

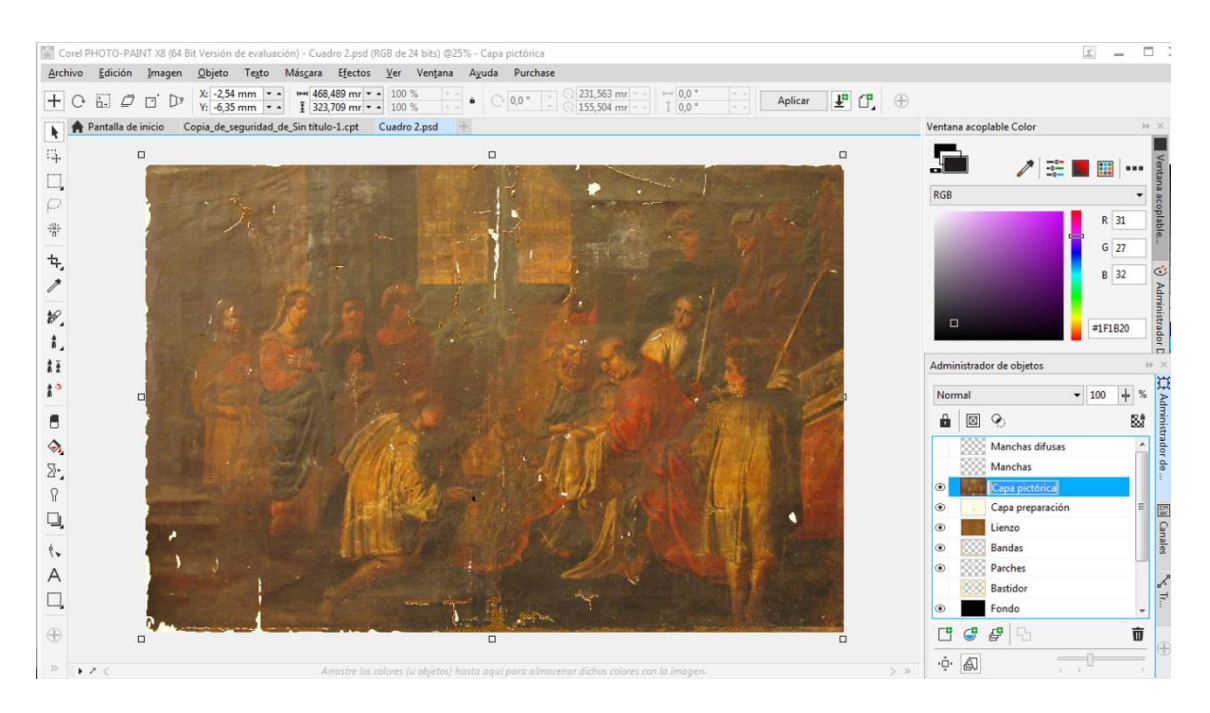

Fig. 11. Corel Photo-Paint, aplicación de Corel muy similar a Adobe Photoshop©.

En definitiva, emplear la opción del Corel Photo-Paint es muy similar a emplear el Adobe Photoshop©, por lo que se verá con más detalle cada herramienta de estos programas en apartados posteriores de este mismo punto. Cabe destacar de momento que se va viendo una clara conclusión: una sola aplicación no es suficiente para representar la Segmentación gráfica.

### **AutoCAD©**

Lo primero que puede observarse del uso de AutoCAD es la complicación para descargarlo, instalarlo y abrirlo. Es una aplicación informática que emplea muchos recursos del ordenador, su tamaño es bastante grande y, a pesar de que para su uso originario es muy adecuada como cabe esperar, para la Segmentación resulta una molestia innecesaria.

Al estar tan enfocada a la arquitectura y el diseño en tres dimensiones, esta aplicación informática resulta muy complicada de manejar. La mayoría de herramientas que están destinadas a la representación tridimensional de una pieza, edificio u objeto, y no sirven para la Segmentación. Además, la [interfaz](#page-60-0) tiene multitud de botones que a simple vista no aportan información suficiente sobre la herramienta que representan. Pero por encima de todo esto, el espacio de trabajo (que como punto positivo es infinito, y no restringido a una página o archivo), incluye los ejes para la visión isométrica que, para una figura plana como es la fotografía de un cuadro, son absolutamente innecesarios y molestos.

Así pues lo primero que se hace al abrir esta aplicación con la fotografía de la obra es buscar una vista inferior o superior. En este caso tampoco se cuenta con una herramienta de corrección de la [relación de aspecto.](#page-60-1) Una vez abierta, sólo queda realizar procesos similares a los empleados con OpenOffice Draw™ y Corel Draw ™, dado que este también es un programa con sistema [gráfico vectorial.](#page-61-0) Se emplea para ello la herramienta *Polilínea* , muy similar a la homónima de Corel Draw™ (Fig. 12).

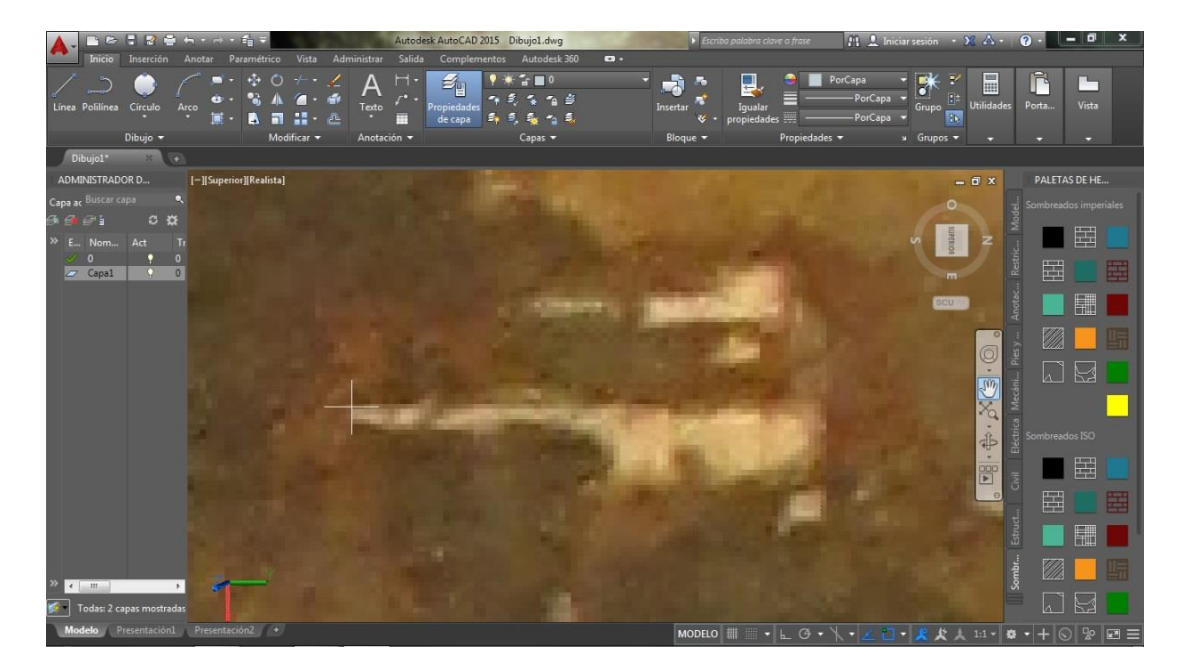

Fig. 12. Herramienta *Polilínea* para seleccionar una laguna.

Otra de las cosas que destaca es la poca discriminación que permite esta herramienta (Fig. 13). Al seleccionar el perímetro de la laguna e ir desplazando el ratón, automáticamente la línea guía se desplaza de forma que queda en ángulos rectos. Además se nota la baja calidad que tiene la imagen una vez se aumenta el zoom, cosa que probablemente influya en la discriminación de la herramienta. Al margen de los problemas, el proceso continúa y se selecciona la laguna, tras lo que se colorea de forma diferente para cada segmento, igual a como ya se ha explicado en los casos anteriores (Fig. 14).

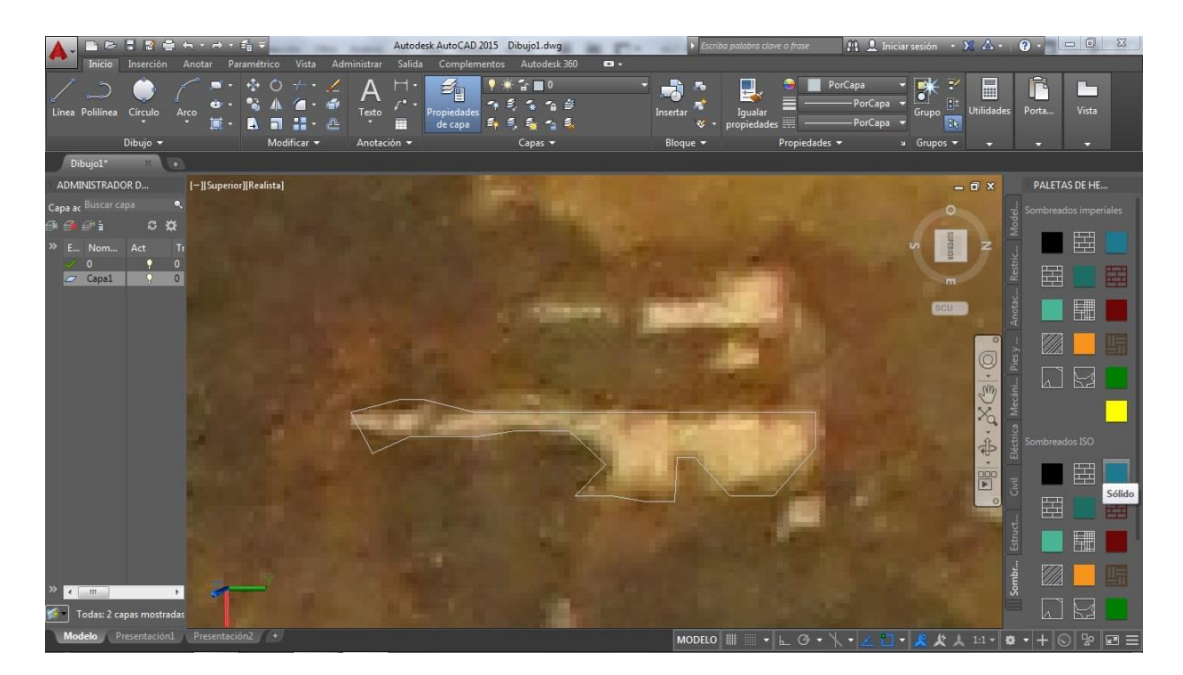

Fig. 13. Laguna seleccionada, observándose la poca discriminación que permite dicha herramienta.

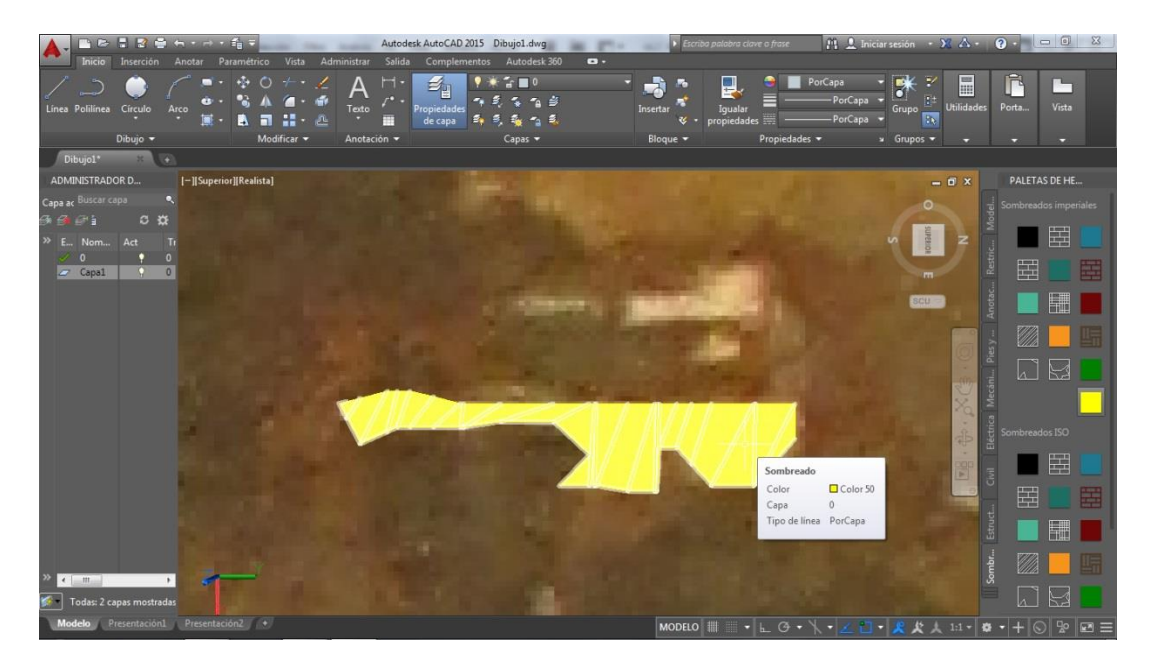

Fig. 14. Laguna rellenada del color del fondo para simular transparencia.

El resultado, como puede observarse, es muy similar al de las aplicaciones vistas anteriormente aunque con peor calidad (Fig. 15). Además de destacarse negativamente el complicado uso de AutoCAD™, hay que mencionar que esta aplicación fue escogida para el estudio únicamente por su capacidad para representar figuras tridimensionales y por el uso que se ha hecho de ella a lo largo del Grado, dado que no está diseñada para tratar imágenes fotográficas de alta calidad como las necesarias para la Segmentación gráfica. Sin embargo, para futuras herramientas diseñadas para Segmentación se podría usar el estudio de AutoCAD como base, especialmente en escultura o bienes culturales tridimensionales.

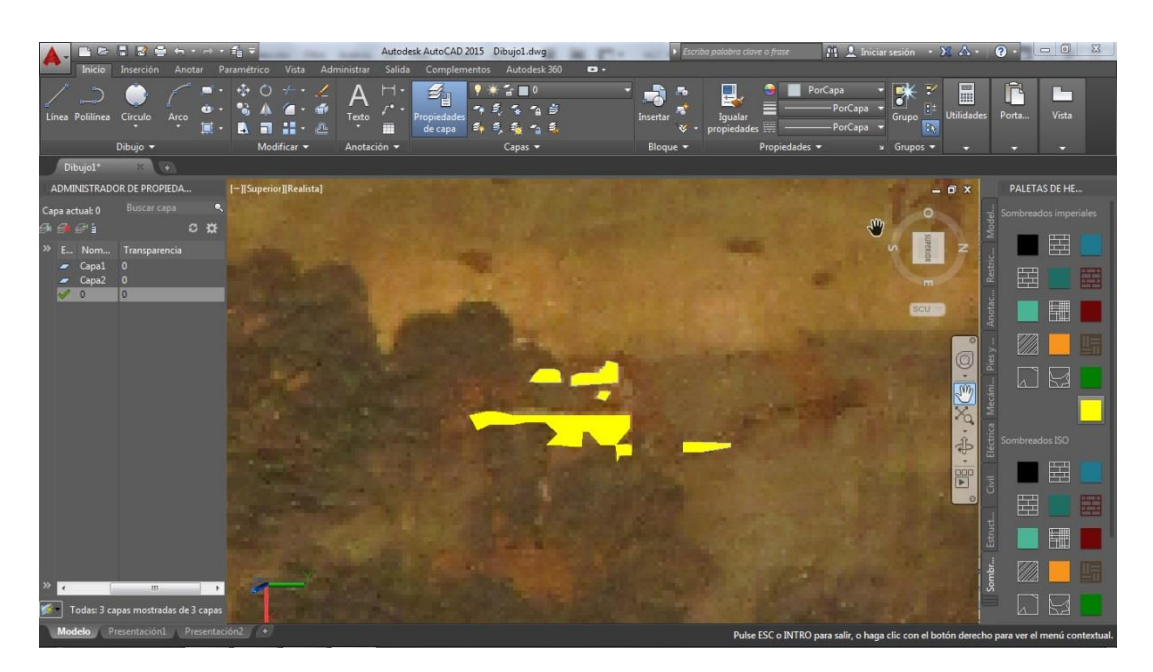

Fig. 15. Resultado de varias lagunas seleccionadas para la Segmentación gráfica.

### **Adobe Photoshop©**

La descarga de este programa resulta algo tediosa si se tiene que hacer sin emplear una opción de prueba gratuita o algo similar. Concretamente, para este trabajo se emplea una versión portable, que es más sencilla de instalar y consume menos recursos. Esto es un punto a favor muy positivo, dado que no sobrecarga el ordenador, es fácil de compartir con otros usuarios y no ocupa mucho espacio. También porque puede emplearse en varios ordenadores, en caso de compartirlo o de tener que utilizar el del trabajo en vez del de casa o viceversa.

Otro punto positivo que se ve inmediatamente al abrirlo es la [interfaz,](#page-60-0) que aunque es algo más complicada que la de programas como OpenOffice Draw™ o CorelDraw™, es muy intuitiva. Con algunos días utilizándolo, el usuario se acostumbra rápidamente. La apertura de un archivo con las medidas que el usuario desee es el primer paso, aunque se puede importar la fotografía que se utilice de base con la que trabajar y tratarla directamente.

Destaca que esta es la única aplicación de las seleccionadas para su estudio que posee la herramienta de corrección relación [de aspecto](#page-60-1) (Fig. 16), es decir, que permite que la fotografía se redimensione como se desee, corrigiendo deformaciones que se hayan podido dar por el ángulo del que se haya tomado la fotografía. Esto permite, entre otras cosas, que al hacer la Segmentación todos los detalles cuadren como si se hubiese laminado la pieza en sí, casi como cuando se hace una resonancia magnética.

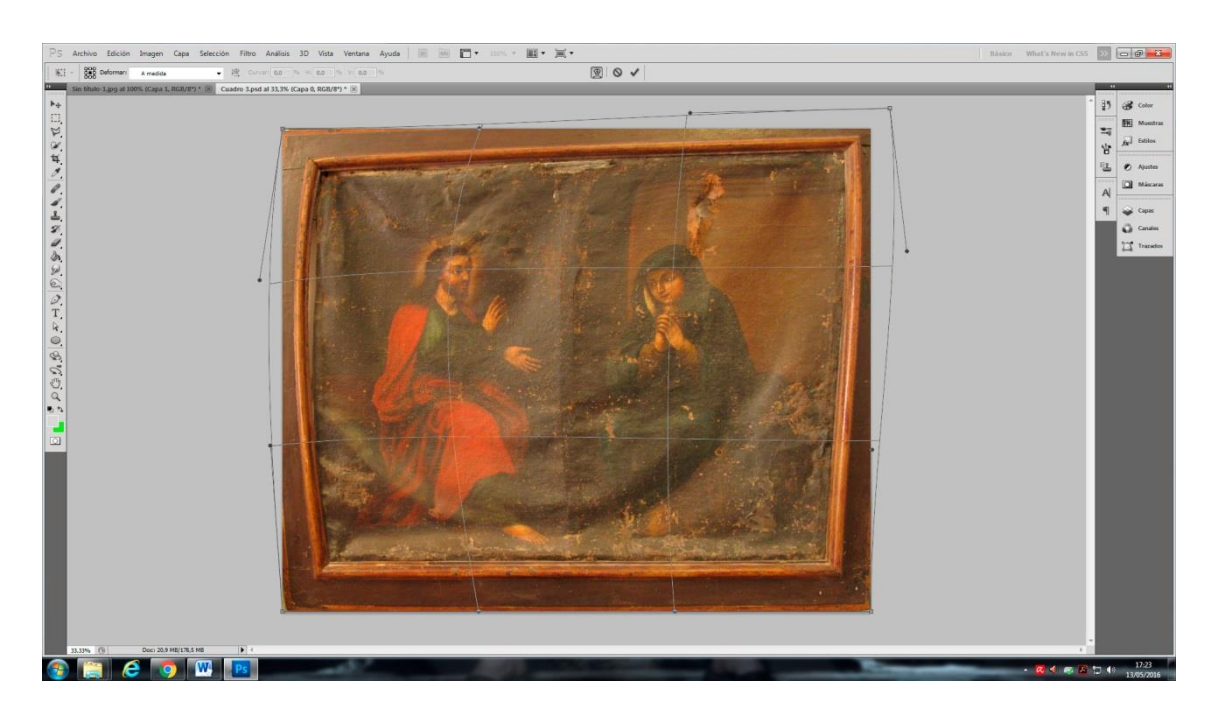

Fig. 16. Herramienta de corrección de la relación de aspecto.

Lo siguiente a destacar es el uso de capas, que al no tener elementos vectoriales sino renderizados, puede cubrirse por completo e ir eliminando la zona en la que no exista el segmento a tratar. Otro punto a favor son las máscaras vectoriales, en las que se puede señalar la zona que sí se desea plasmar y eliminar el contenido que no exista en la pieza (Fig. 17). Esta herramienta se emplea de forma similar al borrado del contenido de una capa que se acaba de mencionar, sólo que en vez de eliminar ese contenido lo oculta a la vista, pudiendo rectificarse en cualquier momento y resultando muy útil para la Segmentación (por ejemplo, para marcar las lagunas de un estrato).

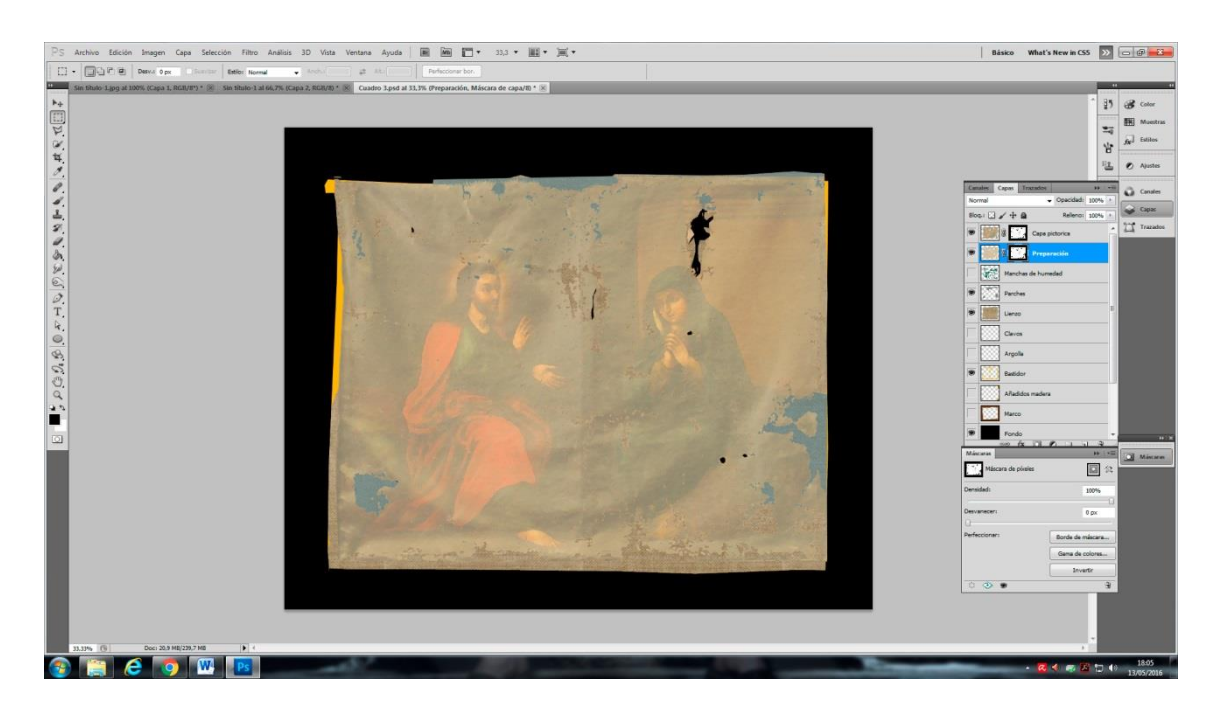

Fig. 17. Sistema de capas de Adobe Photoshop© a la derecha de la ventana, con máscaras vectoriales en las dos capas superiores.

Para hacer la selección se puede emplear una serie de herramientas bien diseñadas para señalar lagunas y grietas. En este caso se utilizan tanto la herramienta *Lazo poligonal*  $\mathcal{I}_{y}$  su correspondiente relleno de color como el *Pincel* . El uso de capas es ideal para este paso, como ya se ha visto, aunque en concreto esto mismo puede hacerse en otros programas.

Otro detalle es la fácil visualización que se tiene al hacer invisible una capa u otra, permitiendo contrastar los estratos que se deseen. Esta característica se pierde al guardar en formatos externos como JPG, PNG o PDF, aunque si se sigue empleando Adobe Photoshop© para el visionado de la Segmentación sí es muy útil.

Además, al ser una aplicación de corrección fotográfica la selección de cada laguna resulta muy acertada y se puede discriminar de forma eficiente si la imagen de procedencia es buena (Fig. 18). Si bien es cierto que esta característica también implica que al redimensionar una imagen, ésta pierda calidad (al fin y al cabo se trata de mapa de bits, y no de vectorial), es muy útil para obtener una Segmentación gráfica de buena calidad.

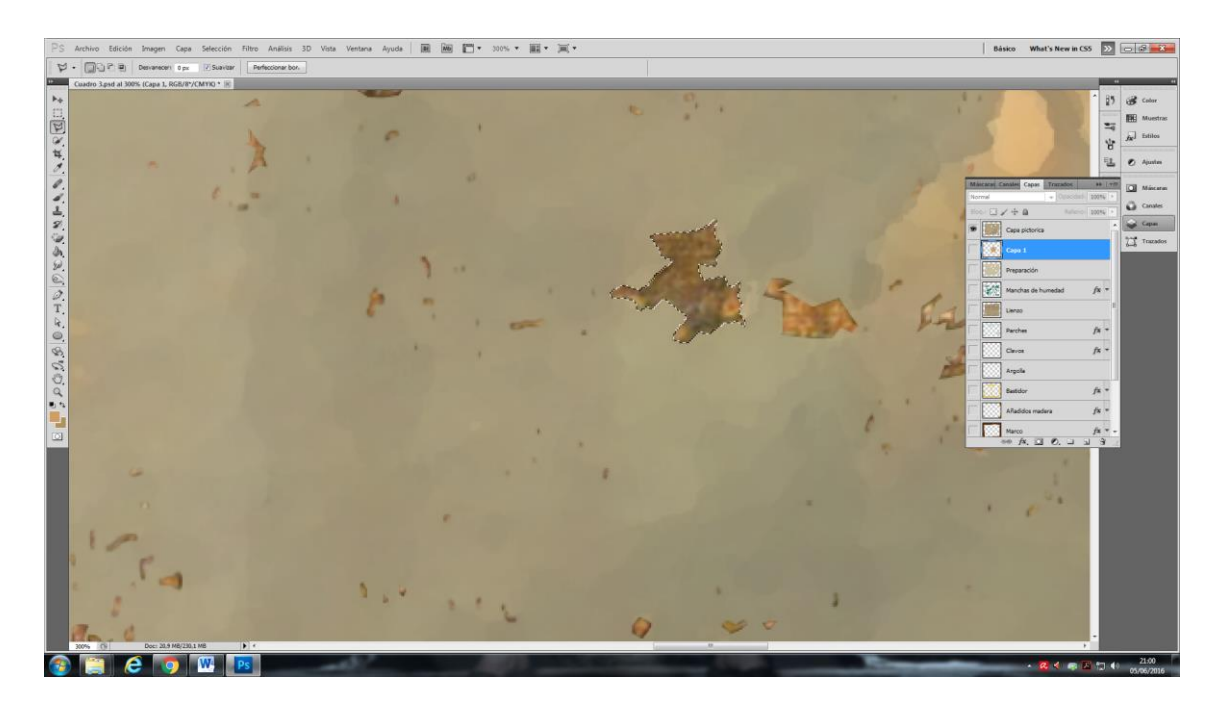

Fig. 18. Muestra de la calidad de selección, discriminando de forma muy acertada para borrar el contenido de la capa correspondiente a un segmento en el que se encuentra una laguna.

En definitiva, se puede decir que la mejor de las aplicaciones informáticas seleccionadas para el estudio es esta, Adobe Photoshop©, dado que permite el uso de [capas](#page-59-3) de forma sencilla, pinceles y herramientas de selección con buena discriminación y calidad, y herramientas de retoque fotográfico que redimensionen la imagen y corrijan los defectos ópticos a nivel de [relación de aspecto.](#page-60-1) Además, al ser la única que no es [vectorial,](#page-61-0) esta aplicación es la única con la que se puede elegir una capa y darle un color o [trama,](#page-59-1) y luego eliminar de ella los vacíos que suponen las lagunas o pérdidas de una obra.

# <span id="page-30-0"></span>**4.5. Resultados de la Segmentación gráfica Cuadro 1**

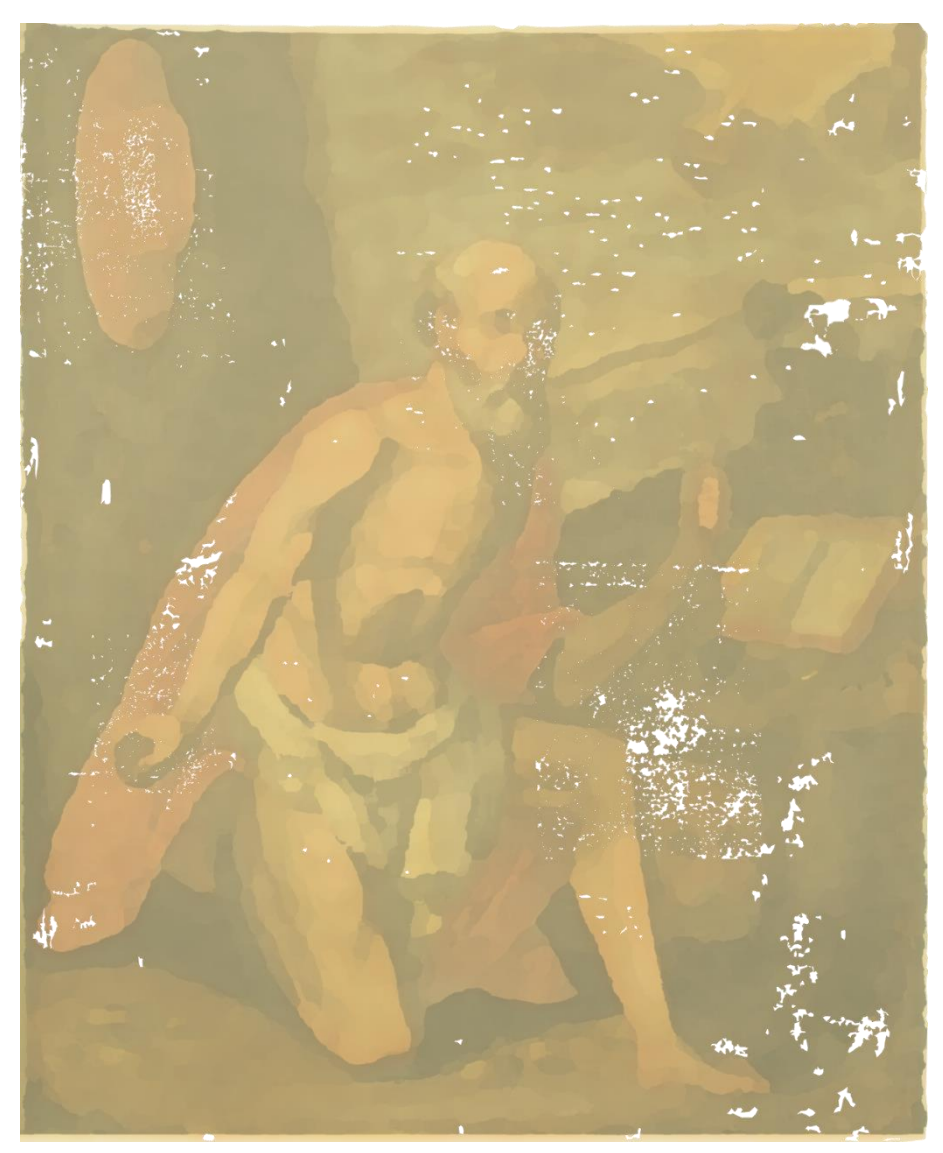

**Segmento 1: Capa pictórica.**

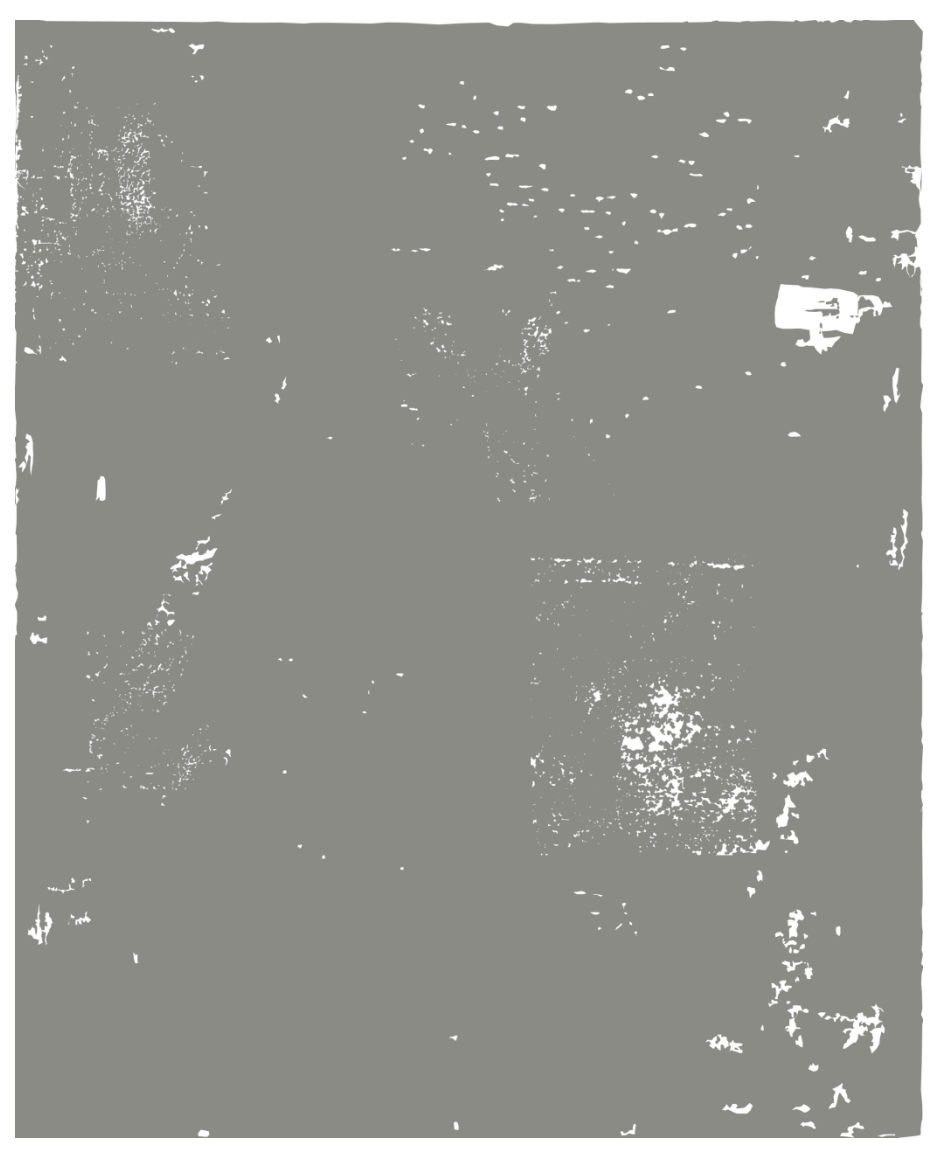

**Segmento 2: Preparación.**

÷,

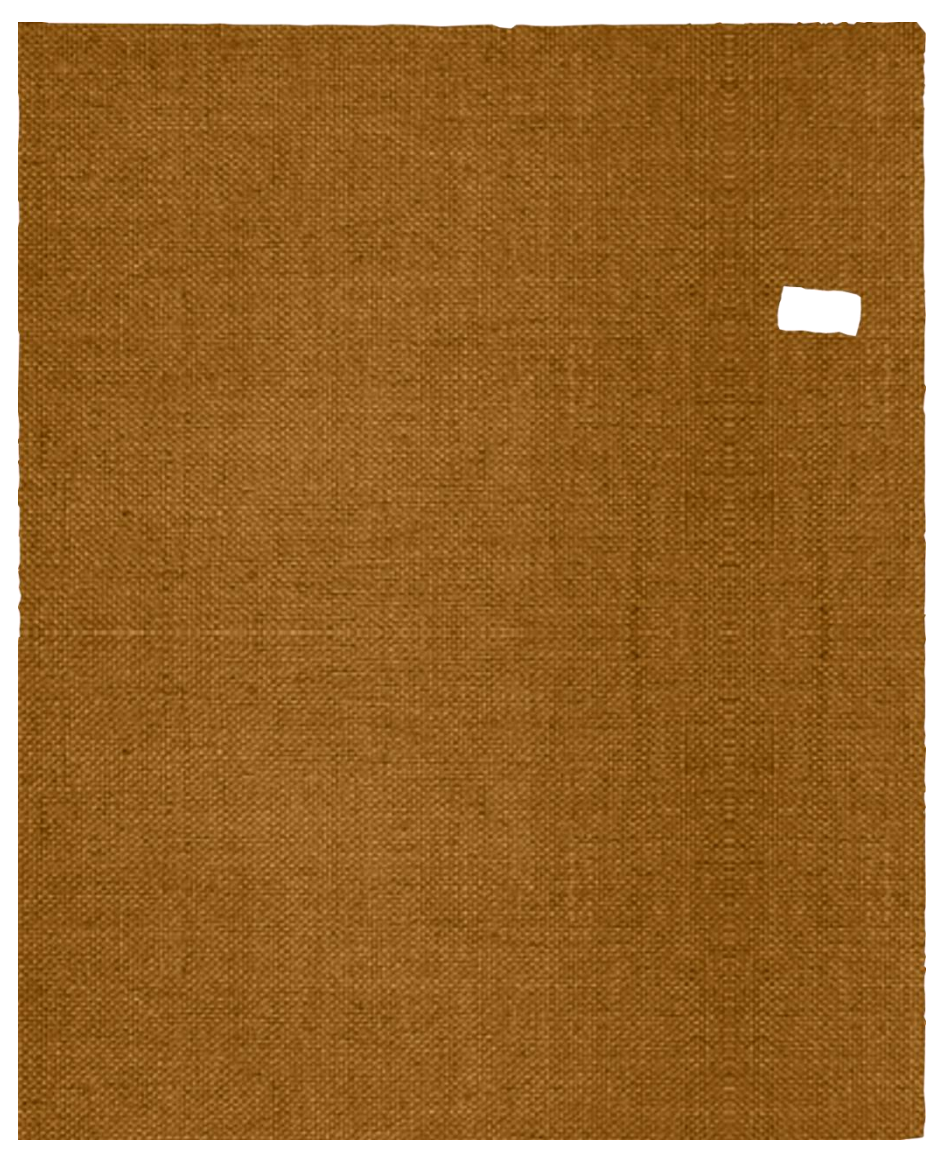

**Segmento 3: Lienzo.**

**Segmento 4: Parche.**

L

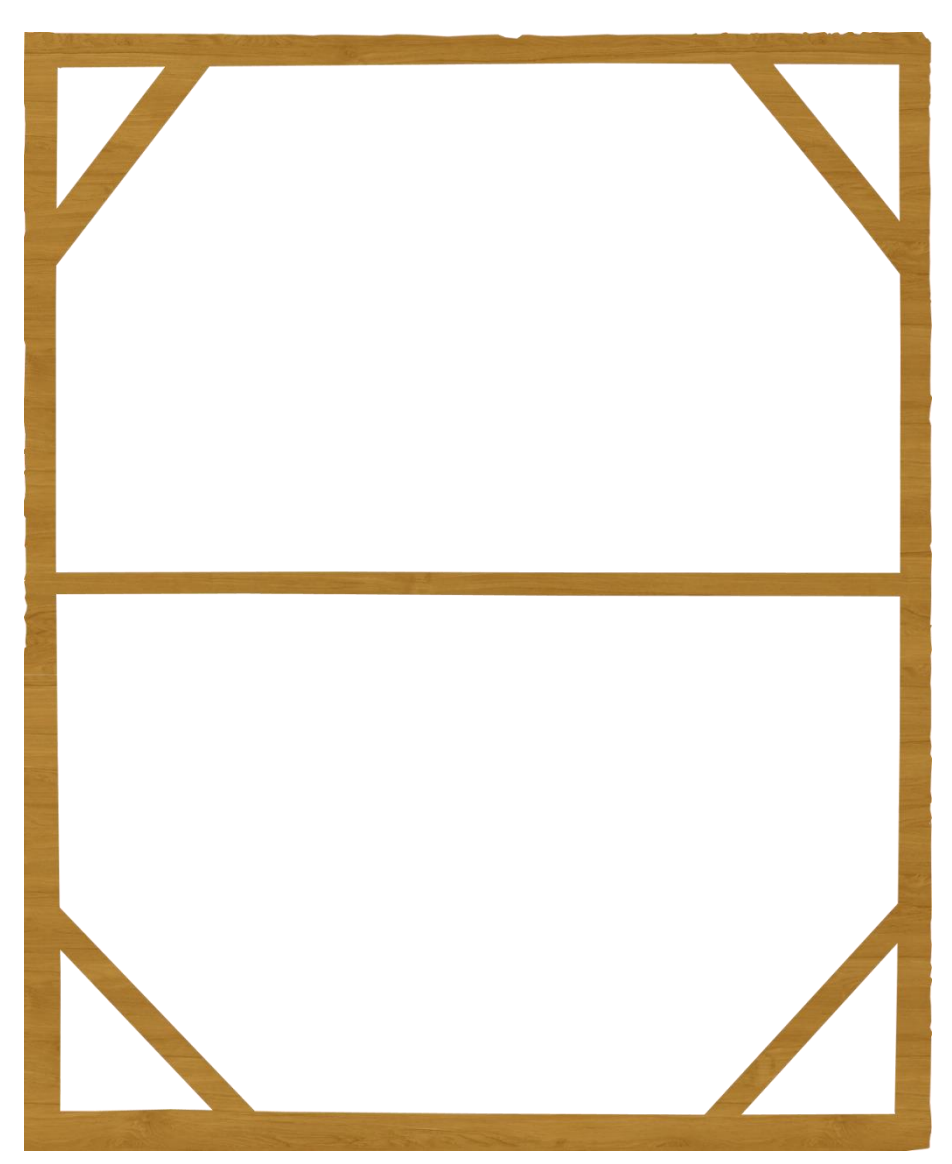

**Segmento 5: Bastidor.**

### **Notas:**

Las lagunas coinciden en algunos puntos, notándose que tras la intervención en la que se añadió el parche se procedió a una reintegración de la capa pictórica, sin embargo la laguna en la capa de preparación persiste. Además se puede observar una pérdida considerable a la altura del travesaño del bastidor, ocasionada por el roce entre el lienzo y la madera. La correspondencia entre segmentos permite observar con mayor detalle la pieza.

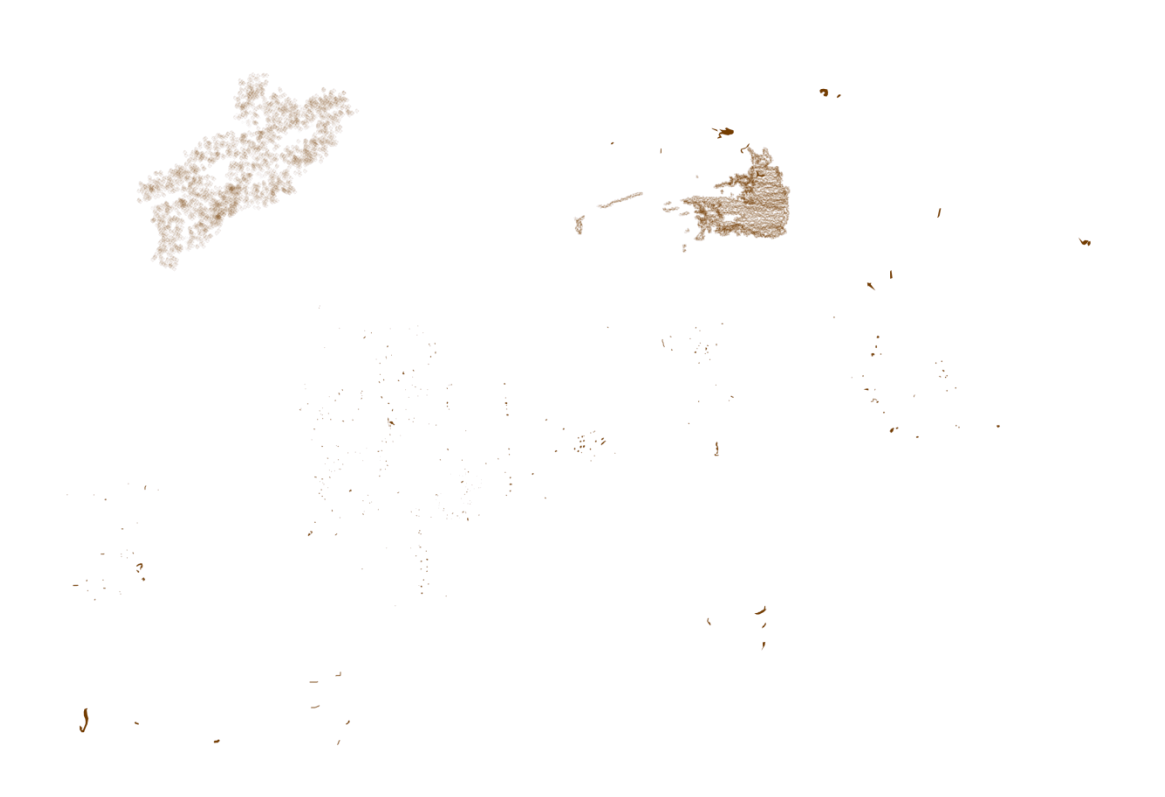

**Sección 1: Suciedad superficial.**

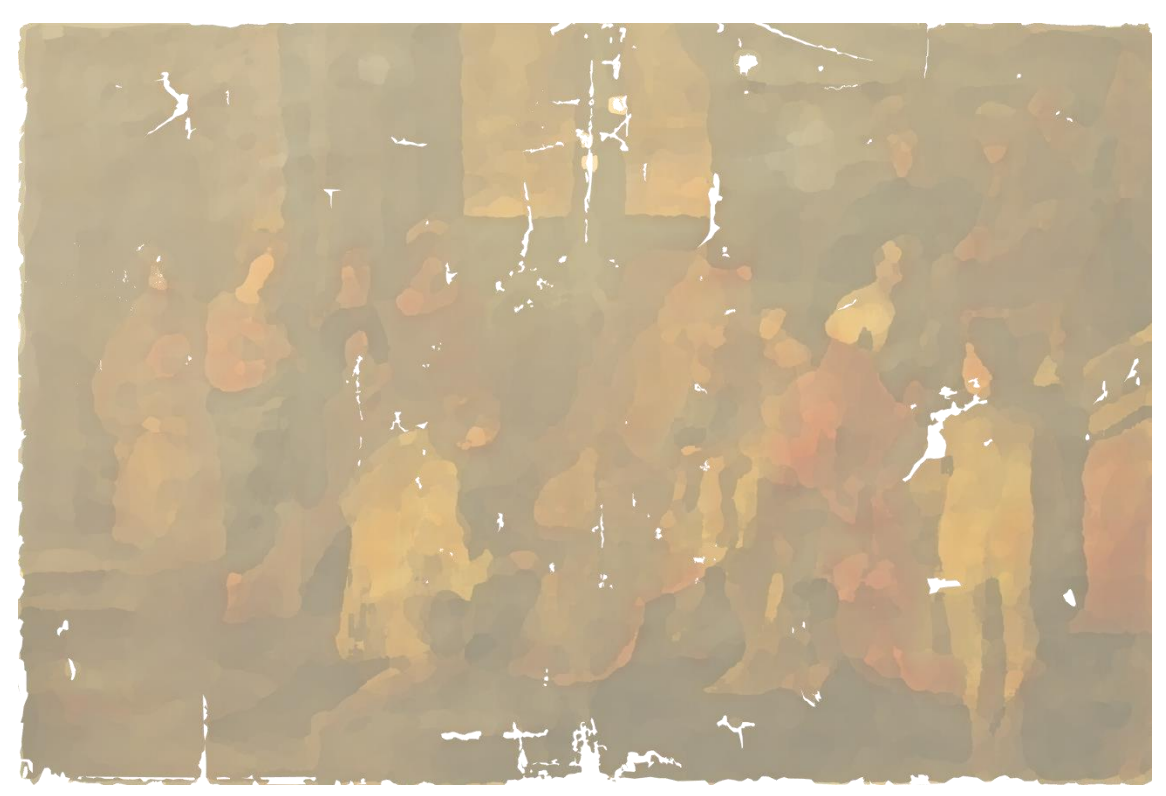

**Sección 2: Capa pictórica.**

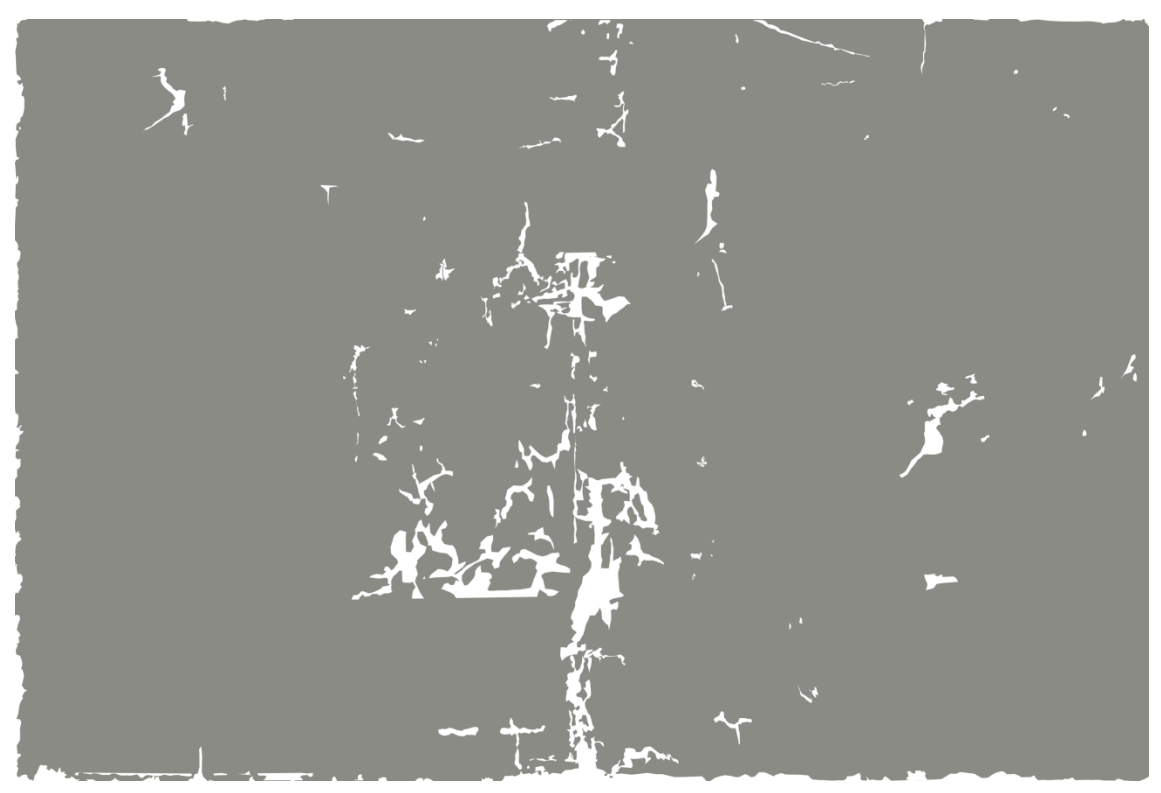

**Sección 3: Preparación.**

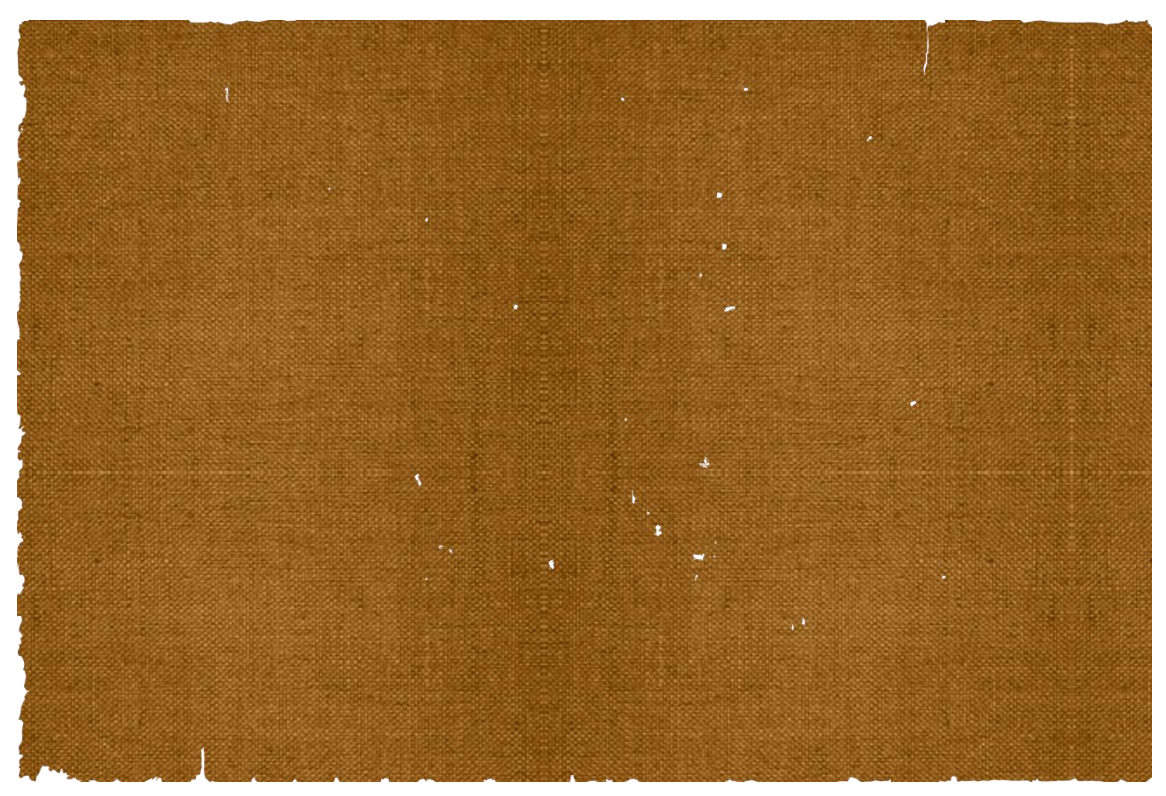

**Sección 4: Lienzo.**

L.

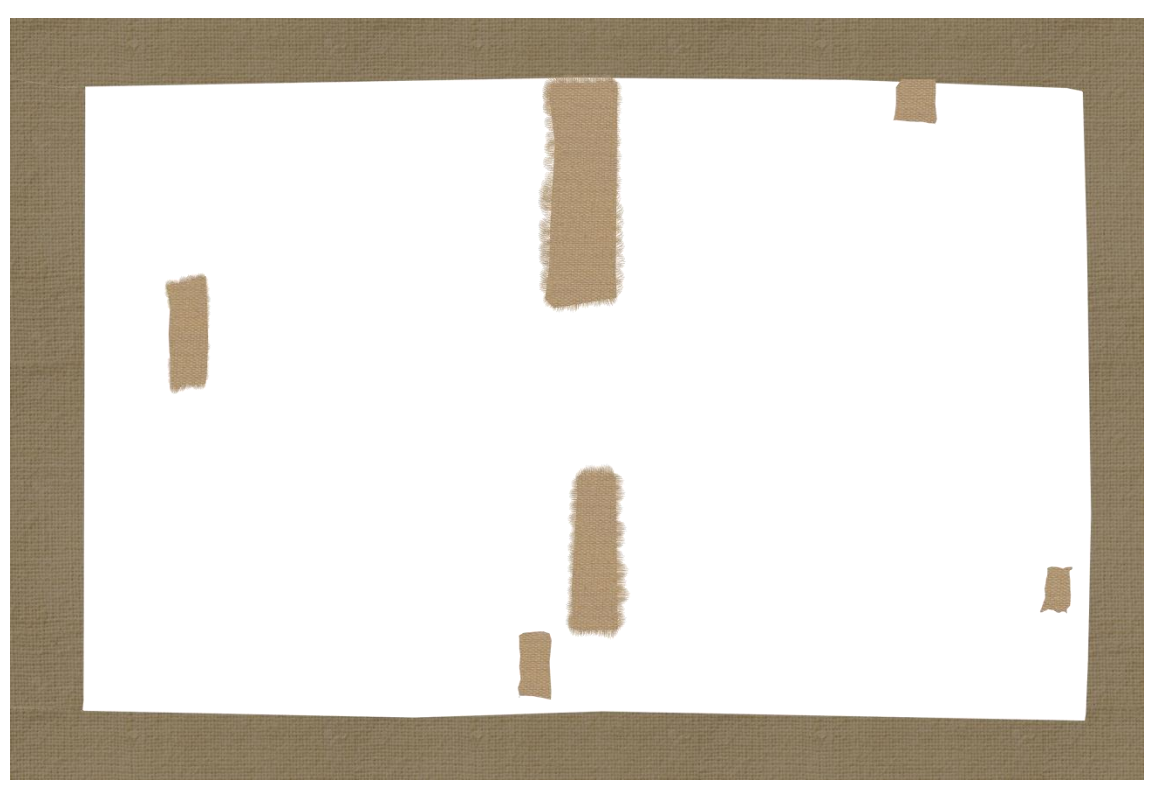

**Sección 5: Bandas y parches.**

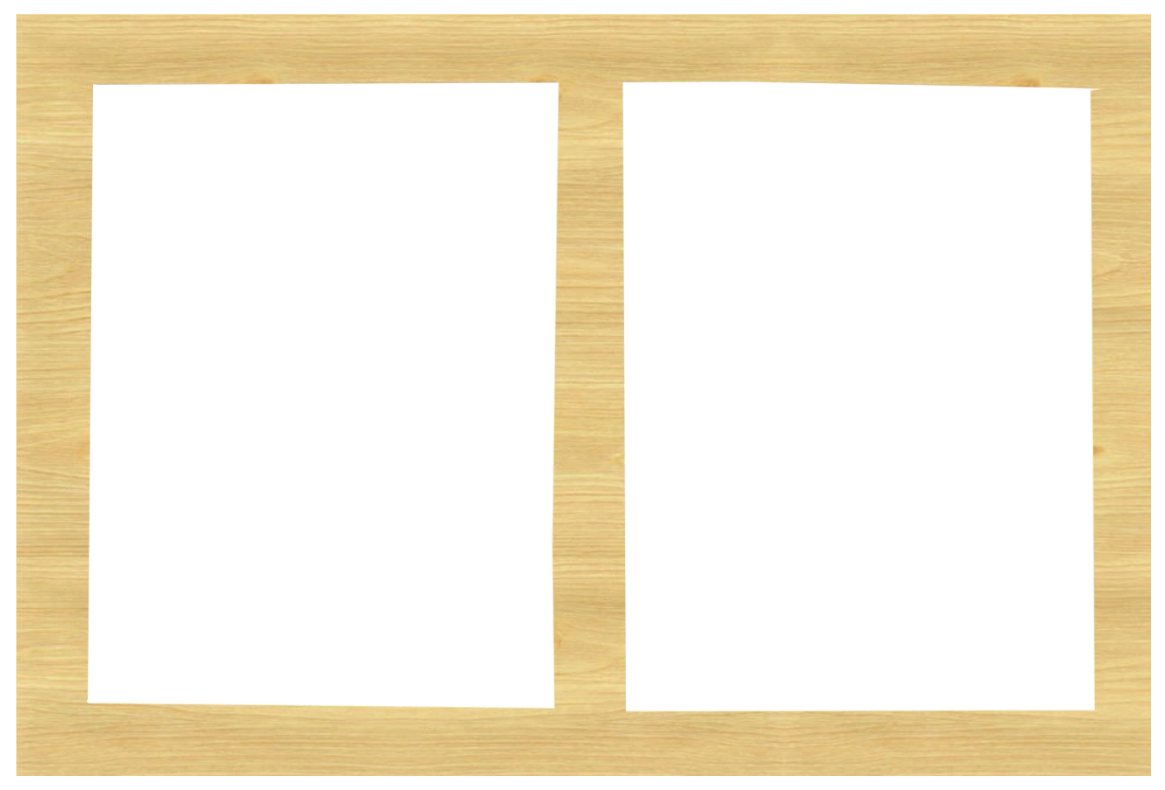

**Sección 6: Bastidor.**

÷.

### **Notas:**

Los rotos en el lienzo pasan desapercibidas gracias a los parches y bandas de adhesión que se incluyeron en una intervención anterior. Sin embargo, con un estudio pormenorizado, como una radiografía, se podría apreciar mejor el deterioro para plasmarlo en la Segmentación. De nuevo se aprecia capa pictórica directamente sobre el lienzo, sin haberse repuesto la capa de preparación de forma adecuada.

# **Cuadro 3**

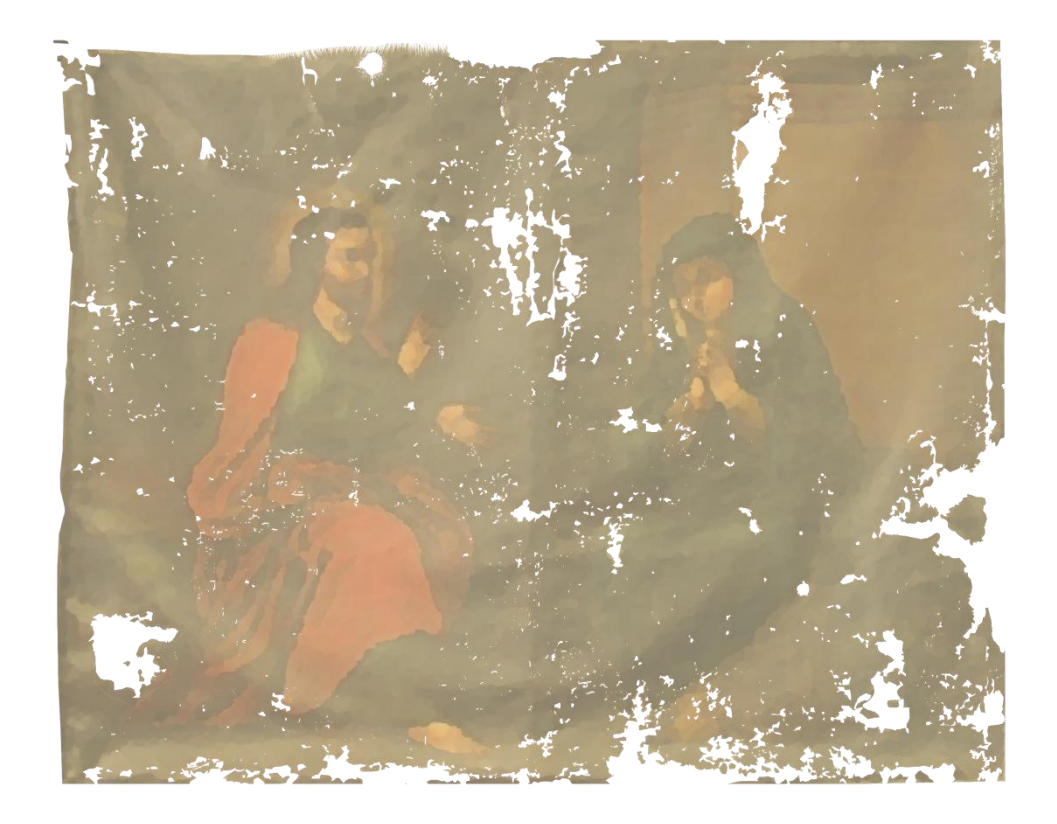

**Sección 1: Capa pictórica.**

÷

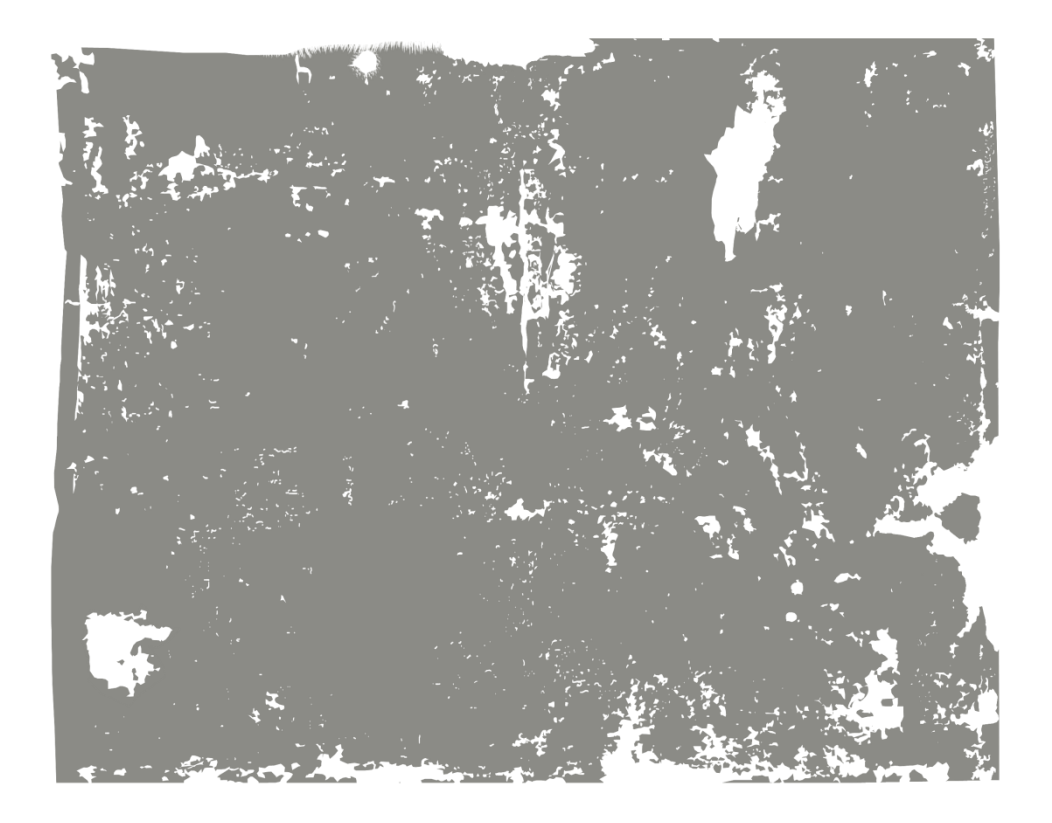

**Sección 2: Preparación.**

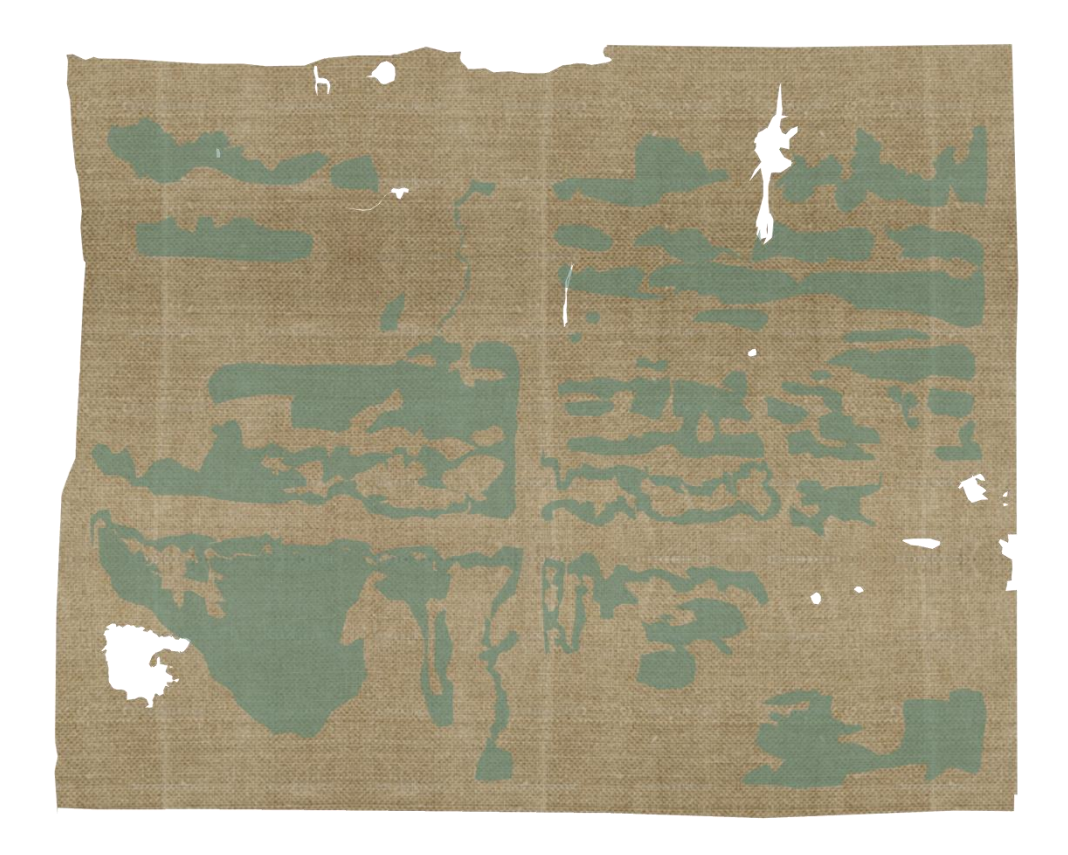

**Sección 3: Lienzo con marcas de humedad.**

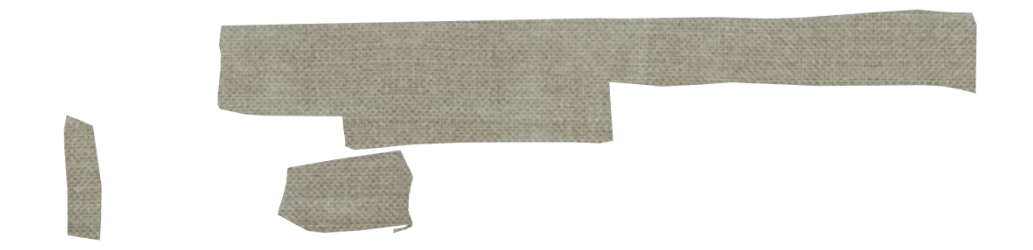

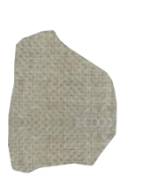

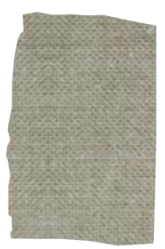

**Sección 4: Parches.**

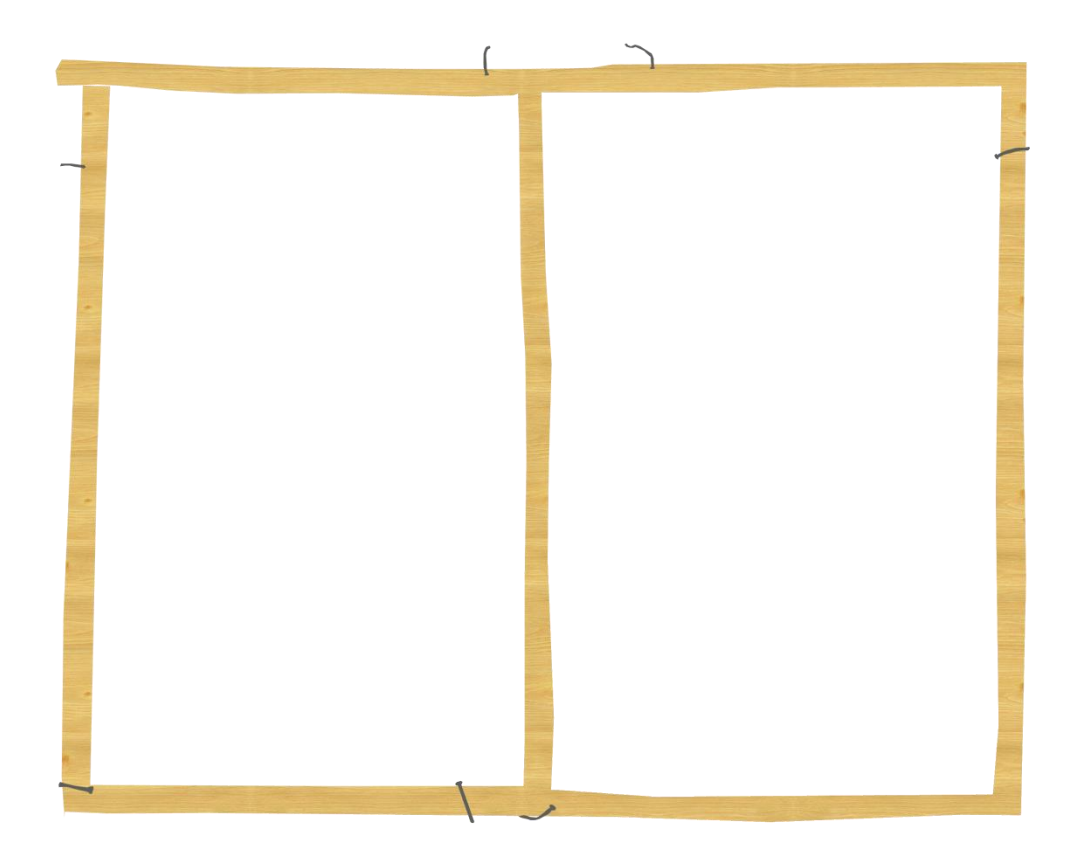

**Sección 5: Bastidor con clavos metálicos.**

÷.

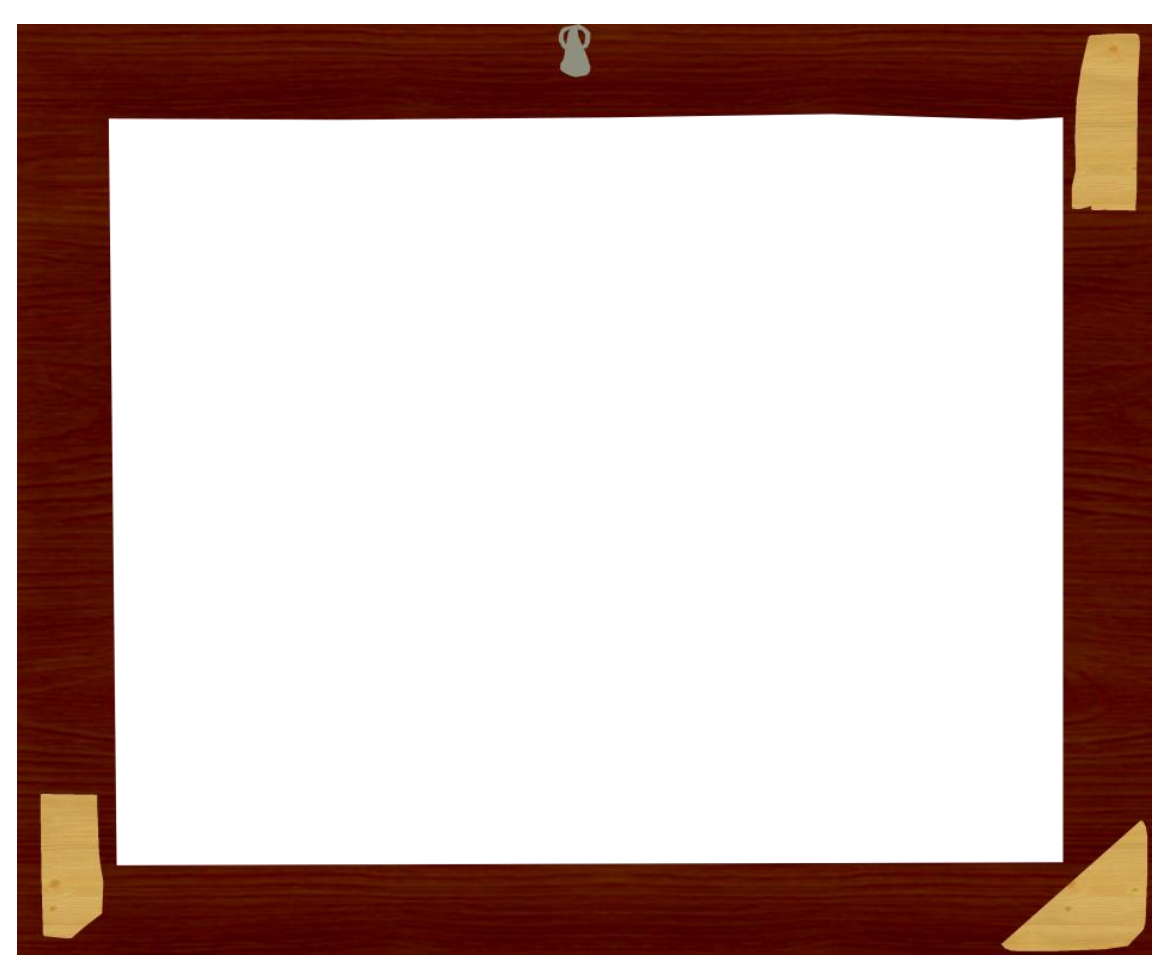

**Sección 6: Marco con añadidos y argolla metálica.**

### **Notas:**

En este caso destaca lo evidente que resulta la rotura de los márgenes del lienzo y su consiguiente distensión como causa del deterioro completo de la obra. Las pérdidas se concentran en el travesaño vertical del bastidor, así como en los bordes del lienzo que se ha reparado de forma burda con parches de distintos materiales. Además, los clavos han perdido su función y han ocasionado roturas que se reflejan en todos los segmentos representados.

# <span id="page-50-0"></span>**4.6. Tabla comparativa**

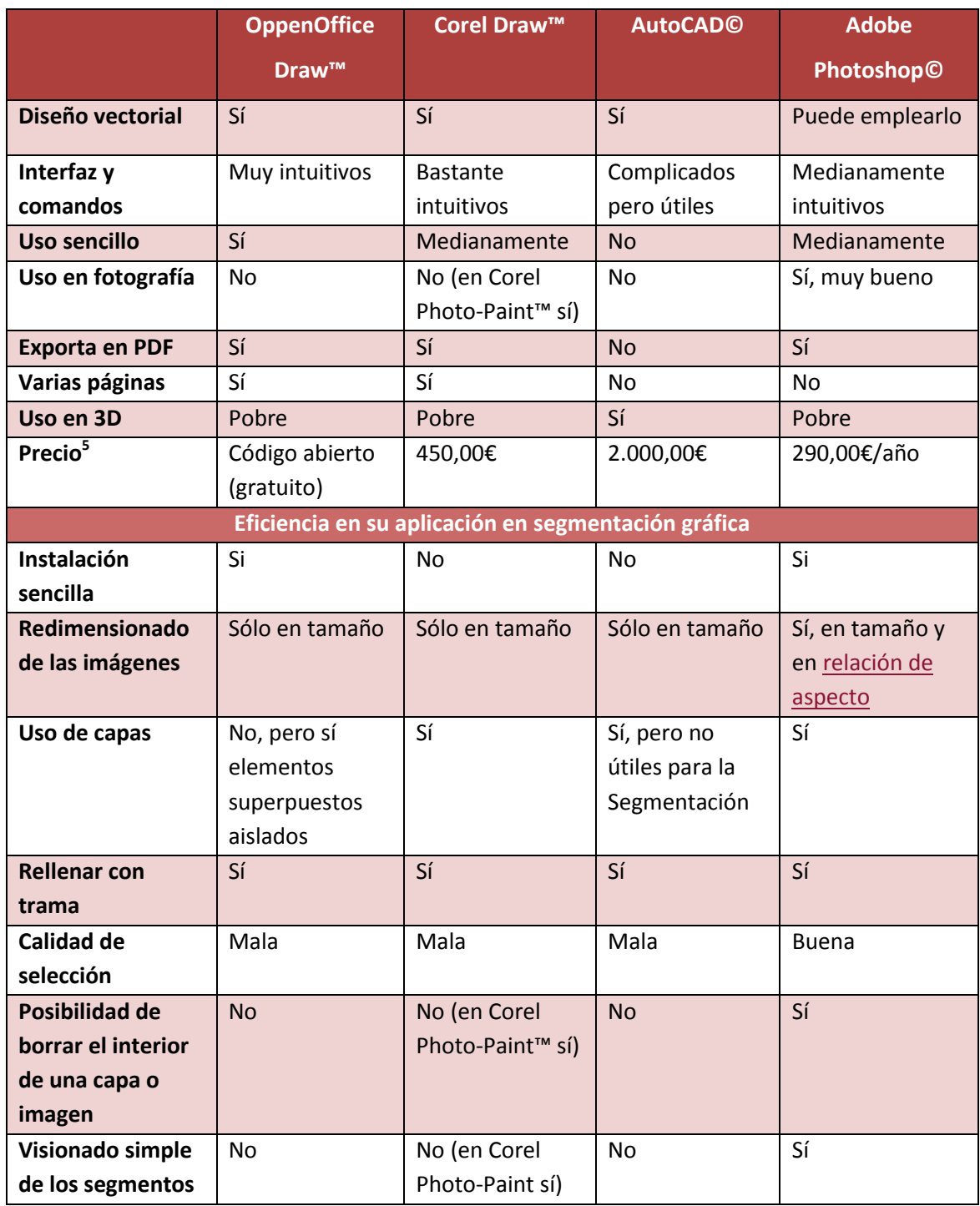

 $^5$  En 2015/16.

 $\overline{\phantom{a}}$ 

<u> 1989 - Johann Barnett, mars et al. 1989 - Anna ann an t-</u>

L

### <span id="page-51-0"></span>**5. CONCLUSIONES**

La mayoría de las aplicaciones informáticas mencionadas están más enfocadas al diseño gráfico o retoque fotográfico que a la reconstrucción o creación de mapas y demás documentación. La reconstrucción 3D está en auge, pero tanto para ello como para la reconstrucción virtual o la realidad aumentada se emplean distintos programas que tampoco serían útiles para la Segmentación gráfica.

Las carencias de una aplicación informática que pueden ser suplidas por otro son sencillas de detectar, como se ha visto en la tabla comparativa, pero requieren el manejo avanzado de cada programa a emplear y, en muchas ocasiones, no resulta viable adquirir todos estos productos.

Es por eso que la propuesta concluyente es la siguiente: una **nueva aplicación o herramienta informática** en la que se compensen las carencias de uno u otro programa con las mejoras de los demás, siendo el resultado una nueva herramienta de Segmentación gráfica que aúne las mejores aplicaciones, herramientas y diseños de los ejemplos vistos anteriormente.

Siendo así, se elegirían al menos los siguientes puntos como requisito indispensable para el desarrollo de esa aplicación o herramienta:

•Una [interfaz](#page-60-0) similar a la de OpenOffice aunque con una barra de comandos como la del AutoCAD, permitiendo así un trabajo más agilizado y rápido.

•Una zona de trabajo adaptable, con una página cuyo formato pueda variar, como en Adobe Photoshop, pero que permita más páginas y el guardado de todas ellas en formato PDF o similar, permitiendo así la impresión directa.

• Con la mayoría de las [extensiones](#page-59-1) de los ejemplos, como PNG, JPEG, GIF, RAW, y el formato propio (PSD en Adobe Photoshop, DWG en AutoCAD…).

•Una [colección](#page-59-1) de tramas y diseños fija, con la representación de todos los tipos de daños y deterioros conocidos para que su extensión sea universal y de un solo vistazo, cualquier restaurador, arquitecto, arqueólogo o historiador sepa qué ocurre con el bien. Existen algunos catálogos de este tipo publicados desde hace años, como por ejemplo que aparece publicado en el Boletín nº19 de la revista del IAPH, bajo el nombre de *Catálogo de*  *simbología de apoyo a la representación gráfica del informe técnico de bienes muebles* (Baglioni, López, & Román, 1997).

• Posibilidad de mejoras fotográficas como en Photoshop pero enfocado directamente a la restauración, empleando antes herramientas de transformación y deformación, de vectorización y posterización y de recorte, que de filtros fotográficos, corrección selectiva o pinceles.

•[Herramientas vectoriales](#page-61-0) como las de AutoCAD que permitan eventualmente una conversión a 3D para su uso en esculturas y arquitecturas, aunque con la posibilidad de [renderizarse](#page-60-1) para lograr un mayor detalle.

• Con al menos una versión de [código abierto,](#page-59-2) como en OpenOffice, dado que los precios de mercado del resto de programas son desorbitados para un sistema web en el que el índice de descarga ilegal es tan alto.

•A través de la paleta de tramas fija, lograr que eventualmente la herramienta discrimine un tipo de laguna de otro y las indique automáticamente.

Con respecto al último punto hay que destacar la dificultad que se tendría para poder desarrollar una [herramienta](#page-60-3) que diferencie un estrato de otro automáticamente para realizar la Segmentación gráfica. Para ello se propone una biblioteca básica, una base de datos, de la que la aplicación pueda tomar referencias para diferenciar. El objetivo es similar al de la herramienta de la "varita mágica" de Adobe Photoshop©, que con un solo clic discrimina una zona de otra y las delimita rápidamente. En ese caso concreto, de hecho, se puede graduar el nivel de discriminación de la herramienta, siendo amplio o muy reducido, y separando así a nivel de píxeles o a nivel de grandes zonas.

Además se ha comprobado mediante la comparativa que el mejor método gráfico es el vectorial, dado que permite una ampliación y reducción de las figuras sin pérdida de calidad. Por tanto, se propone que una vez se haya trabajado con la Segmentación inicial en una imagen con formato de mapa de bits, los resultados que se obtengan puedan extraerse mediante figuras vectoriales agrupadas en diferentes capas.

### <span id="page-53-1"></span><span id="page-53-0"></span>**6. PROPUESTA DE INTEGRACIÓN PROFESIONAL**

### **6.1. Definición de la herramienta de Segmentación gráfica**

La primera idea como propuesta de integración profesional de este TFG es plantear la creación y desarrollo de una aplicación informática especializada para su uso en Conservación-Restauración, concretamente dedicada a la Segmentación gráfica de bienes culturales. Sin embargo, el desarrollo de una aplicación empezando desde cero es poco asequible económicamente, por lo que se opta por algo similar: el desarrollo de un *[plug-in](#page-60-4)* para programas de código abierto que cumplan las características de las aplicaciones que se han estado viendo a lo largo del TFG. Así se tardaría mucho menos tiempo y se necesitaría un equipo más reducido para poder obtener una herramienta tan específica.

Además, de esta forma no se crea una aplicación de diseño gráfico tan similar a las ya existentes, cosa que podría resultar poco útil. El desarrollo se centraría en lo fundamental, es decir, en las conclusiones extraídas del apartado del estudio teórico- práctico del TFG. Esto significa que las bases para la herramienta o *[plug-in](#page-60-4)* son las siguientes:

- Interfaz simple y utilizable a nivel usuario, al menos en las versiones para principiantes.
- Que sea compatible con lo[s formatos](#page-59-1) RAW, JPEG, PNG, GIF y PDF, como mínimo.
- Que tenga una [galería](#page-59-1) de tramas y colores universal y ampliable.

 Que permita discriminar gráficamente mediante diferenciación de colores y tramas una zona de otra en la pieza con la que se trabaje, y por tanto pueda realizar la Segmentación grafica automáticamente.

· Que tenga la opción de emplear [capas,](#page-59-3) y permita su visionado de forma sencilla.

 Que permita el visionado de las capas incluso en otras aplicaciones informáticas, aunque tenga que ser adaptado para su uso en un Navegador de ser necesario.

 Que tenga la posibilidad de mejoras gráficas para el retoque fotográfico necesario de la obra, como la herramienta de corrección de [relación de aspecto.](#page-60-1)

Que tenga al menos una versión de código abierto.

Por último hay que mencionar que un requisito esencial para el desarrollo de la herramienta es que siente las bases para que, en futuras actualizaciones, se pudiera incluir la posibilidad de trabajar en tres dimensiones. Esto serviría para que, mediante estudios pormenorizados radiográficos, con escáner láser, de tomografía computerizada, mapeado por puntos, etc., pudiese realizarse la Segmentación gráfica en esculturas, retablos y demás bienes culturales de bulto redondo, e incluso incluirlo en una reproducción 3D para su uso comercial y divulgativo de la cultura.

### <span id="page-54-0"></span>**6.2. Plan estratégico de puesta en venta**

Dentro de la integración profesional se propone un plan estratégico de puesta en venta del producto. En él, se pretende comercializar la aplicación entre los profesionales Conservadores-Restauradores así como las instituciones, privadas o públicas, dedicadas a este campo profesional. Esto incluye áreas como la de la difusión del patrimonio, la reproducción arqueológica y arquitectónica, la enseñanza, el turismo, etc., y por tanto, puede llegar a alcanzar multitud de áreas de venta si se publicita de la manera adecuada.

Siendo realistas, es complicado vender un producto informático cuando la piratería ha alcanzado índices tan altos. Sin embargo, el uso específico de la herramienta hace que el público al que vaya dirigida sea reducido, sólo al campo de la Conservación-Restauración, y por tanto más sencillo controlar su uso y reproducción. Además, al menos una versión del producto será de carácter libre o de [código abierto,](#page-59-2) permitiéndose así que se envíen como sugerencias cualquier problema o modificación que los usuarios vean en la aplicación y pudiendo mejorarse el producto de forma eficiente.

Entre las posibles **vías de financiación** está el *[crowdfounding](#page-59-1)*, que tan buenos resultados está dando para financiar aplicaciones informáticas. Páginas como [www.gofundme.com](http://www.gofundme.com/) o [www.kickstarter.com](http://www.kickstarter.com/) permiten la propuesta de productos como este para que los interesados en que el proyecto vea la luz donen la cantidad que deseen de forma rápida y sencilla. De hecho, el registro en estas páginas es gratuito y su promoción es tan fácil de realizar que en poco tiempo se podría contar con una base económica que permitiese la contratación de desarrolladores que crearan la herramienta. Por ejemplo, este proyecto se podría promocionar de tal modo que para los inversores de a partir de 15 o 20€ se otorgara la licencia completa del producto, mientras que a los que invirtieran más se podrían añadir extras, como tutoriales exclusivos. De ese modo se podría lograr una buena financiación para pagar al equipo que lo desarrollara.

La **contratación del personal** necesario para el desarrollo del *[plug-in](#page-60-4)* tiene como base un cronograma explicado más abajo, en el que se expone que serían necesarios alrededor de un

año de trabajo con un solo desarrollador o seis meses con un equipo de dos, plazo de tiempo que se considera aceptable para una primera versión del producto. Comprobando lo que un Ingeniero Informático cobra en España actualmente (año 2016), se observa lo siguiente: un programador junior (sin experiencia a un año) cobra entre 600 y 700€ mensuales, uno con entre dos y cuatro años de experiencia 900 a 1000€ mensuales, otro senior unos 1500€ mensuales, y más con más experiencia.

Para poder financiar el desarrollo de la herramienta no sólo está el *crowdfounding*, también se puede contar con numerosos **concursos públicos y propuestas universitarias** de colaboración (como el proyecto Sinergia) que permiten a dos estudiantes o profesionales de áreas distintas trabajar en equipo. De este modo, se podría contar con un Ingeniero Informático si se incluyese este proyecto en concursos como los que propone el SAV (Secretariado de Recursos Audiovisuales y Nuevas Tecnologías de la Universidad de Sevilla), y así desarrollar la aplicación o el *plug-in*.

Sin embargo, si se llevara esta propuesta a concurso o se realizara mediante vías promocionadas por la Universidad de Sevilla como las mencionadas, no se tendría que realizar pago alguno. Así pues se explorará la opción del *crowdfounding* como primera opción para obtener el capital necesario para el desarrollo de esta herramienta es la de iniciar una campaña de *crowdfounding*.

Así pues se plantea el siguiente cronograma de trabajo, incluyéndose el desarrollo de la aplicación y la puesta en venta:

### **Fase 1: Campaña de crowdfounding**

**Duración**: Tres meses / hasta lograr las metas propuestas.

 **Descripción:** Plan de estrategias de venta diseñado para la campaña propuesta en alguna de las páginas de *[crowdfounding](#page-59-1)* mencionadas previamente. El coste de contratar a dos desarrolladores con experiencia de alrededor de dos años durante seis meses de trabajo es de alrededor de **12.000**€, por lo que esa es la meta a alcanzar en dicha campaña.

### **Estrategias:**

 La campaña va dirigida al público profesional en el campo de la Conservación-Restauración y a estudiantes de dicha especialidad que una vez se desarrolle el *plug-in*, tendrán acceso a gratuito a él, por lo que esos son los criterios básicos introducidos en la descripción de la página.

- Como incentivos, se proponen contenidos exclusivos en función a la cantidad de dinero invertido por cada usuario, dividiéndose estos en los siguientes grados:
	- **Grado uno** 20€: obtiene el producto básico con una o dos herramientas o funciones avanzada elección del usuario entre aquellas que no estén en la primera versión básica del producto.
	- **Grado dos** 40€: obtiene todo lo incluido en el Grado uno más acceso a tutoriales exclusivos.
	- **Grado tres** 100€: obtiene el producto completo con todas las herramientas avanzadas.
	- **Grado cuatro** 350€: obtiene todo lo incluido en el Grado tres con asistencia técnica personalizada.
	- **Grado cinco** 500€: obtiene todo lo incluido en el Grado cuatro con un exclusivo curso presencial que incluye certificación oficial.
	- Por cada 10€ extra que se inviertan en cada Grado uno o dos se obtiene otra herramienta avanzada a elección del usuario.
- Para promover la distribución a nivel estudiantil, se establece que las Universidades que inviertan 1.000€ obtendrán licencia gratuita para todos sus alumnos durante un año, prorrogable a más tiempo en función a la cantidad de dinero invertida.
- Además, si se alcanza la meta en menos de los tres meses propuestos se buscarán metas añadidas, como la inclusión de paquetes de idiomas en función a los usuarios que hayan invertido en la campaña, o como la posibilidad de contratar más desarrolladores en el equipo para que la aplicación salga más rápido al mercado.
- En este último caso, se incluiría como estrategia publicitaria dentro de la página de crowdfounding el mejorar el producto con más herramientas y funcionalidades que en un inicio no estarían en la primera versión del producto, en cuyo caso se incluirían en el plan de desarrollo como meta a alcanzar en el tiempo restante de la segunda fase al poderse contratar a más desarrolladores

(a más gente trabajando, menos tardarían en desarrollar la primera versión y más herramientas y funcionalidades podrían incluirse en el tiempo que restase).

### **Fase 2: Desarrollo del** *plug-in*

### **Duración**: Seis meses.

**Descripción**: Desarrollo de la herramienta por parte de un equipo formado por dos desarrolladores informáticos, con dos años de experiencia como desarrollador de aplicaciones informáticas. Incluye:

- Análisis tomando como punto de referencia este TFG.
- **Desarrollo del plug-in.**
- Testeo del plug-in.
- Creación de documentos relacionados (manuales, comentarios en código...).
- Desarrollo de la web en la que se vaya a vender el producto.

### **Fase 3: Estrategias de venta**

### **Duración**: Cuatro meses**.**

**Descripción**: Para promocionar el producto tras la campaña de *[crowdfounding](#page-59-1)*, se contará con la siguiente puesta en marcha a nivel de marketing, empezando por las universidades y empresas que tengan especialización en Conservación-Restauración. Incluye:

- Vídeos de demostración del software de corta duración para promoción en páginas web.
- Publicidad del producto (incluyendo fotografías como el antes y el después, etc.).
- Publicación en una fecha estratégica de dicha publicidad en las universidades: principio de curso (septiembre-octubre), para que la compra se realice de cara al segundo cuatrimestre (enero-febrero).

### **Fase 4: Mantenimiento del producto**

**Duración**: Durante la vida útil del producto.

**Descripción**: Mantenimiento de todo lo mencionado anteriormente. Incluye:

Corrección de errores.

- Mantenimiento de la compatibilidad con versiones posteriores de la aplicación de código abierto para la que se desarrolle, del sistema operativo, del entorno de desarrollo…
- Mantenimiento de cursos con certificación oficial.
- Asistencia técnica personalizada.

### **Licencias**

Además de esto, se comercializarían cuatro tipos de licencia en función al tipo de usuario, para que tras la primera inversión de capital del *[crowdfounding](#page-59-1)* se pueda continuar con el desarrollo del *plug-in* y su mantenimiento, y también para desarrollar nuevas versiones actualizadas del producto o incluso nuevas herramientas:

 **Licencia de prueba**: incluye las herramientas básicas de selección y discriminación aplicadas a la Segmentación gráfica, aunque las herramientas más avanzadas quedan deshabilitadas, las imágenes que se generen sólo se pueden guardar en baja calidad, no se dispone de ningún tipo de asistencia técnica personalizada, la duración del producto es limitada (30 días).

 **Licencia usuario**: atención al cliente básica por correo electrónico, todas las herramientas avanzadas para la Segmentación gráfica, se puede elegir calidad y formato de salida, coste anual en función a la comparativa de aplicaciones similares: 300,00€.

 **Licencia estudiante**: igual a la licencia usuario pero gratuita si se demuestra ser estudiante universitario de Conservación-Restauración o similar (anual); no se permite lucrarse del uso de esta licencia.

 **Licencia profesional**: versión completa dirigida a empresas de Conservación-Restauración o similar, una sola licencia puede emplearse en varios equipos, asistencia técnica telefónica, siempre tiene la versión más actualizada del mercado, coste anual en función a la comparativa de aplicaciones similares: 450,00€.

<span id="page-58-0"></span>En definitiva, se plantea que el desarrollo y mantenimiento de esta herramienta informática tenga éxito en el campo de la Conservación-Restauración, y permita de ese modo que la **Segmentación Gráfica** quede implantada como medio de representación rentable y útil para estudiar un bien cultural y sus características de forma pormenorizada y funcional.

### <span id="page-59-0"></span>**7. GLOSARIO**

<span id="page-59-3"></span> **Aplicación informática:** también llamada "programa", es un tipo de software que permite a un usuario realizar uno o más trabajos mediante distintas herramientas. Esto lo diferencia de sistemas operativos (que sirven para que el dispositivo informático funcione), utilidades (hechas para tareas de mantenimiento, soporte y ejecución de programas) o herramientas de desarrollo de software (diseñadas concretamente para programación y tareas similares).

 **Capas**: se trata de una característica creada en la versión 3.0 del programa informático Adobe Photoshop© por primera vez, en 1994. Esta característica permite que un mismo archivo tenga varias imágenes superpuestas y agrupadas según la capa en la que se encuentren, y se emplea tanto para poder alterar independientemente su transparencia y características sin alterar el resto de la imagen como para crear *gifs* animados, en los que se selecciona qué capa debe aparecer en qué intervalo de tiempo del *gif*.

<span id="page-59-2"></span> **Código abierto**: es la expresión con la que se denomina al software distribuido y desarrollado libre y gratuitamente. Esto implica que no hay que pagar por un programa de código abierto, pero también que se puede modificar la fuente del programa sin restricciones de licencia.

<span id="page-59-1"></span> **Crowdfounding**: Es un sistema de financiación en el cual, en lugar de recurrir a un único o pocos inversores de gran capital como es tradicional, se recurre a la financiación popular en plataformas habilitadas a tal fin por parte de una gran cantidad de inversores de bajo capital, a menudo a cambio de obtener posteriormente el producto a costes más bajos y con posibles ventajas exclusivas.

 **Extensión**: un sufijo añadido al nombre de un archivo aplicado para mostrar su formato. Hay multitud de extensiones para archivos de imagen, aunque los más mencionados son PNG (que permite transparencia), JPEG (con tamaño bastante reducido y de fácil apertura y visionado), GIF (que además de transparencia también permite sucesión de imágenes a modo de vídeo repetitivo) y RAW (que contiene todos los datos de la imagen captados por una cámara originariamente).

 **Galería**: o biblioteca, es un conjunto de imágenes y/o texturas que se queda guardado en un programa, pudiendo ser empleado todas las veces que se utilice dicho programa. Puede ampliarse a medida que se trabaja, incluyendo nuevas texturas o incluso nombrándolas para establecerlas como canon. Por ejemplo, puede guardarse una textura de rayas diagonales verdes y rojas con el nombre de "*preparación*" y emplearlo en todas las capas que vayan a simbolizar dicho segmento. Instaurar una galería estándar podría servir para la mejor comprensión de un mapa de daños o una Segmentación gráfica en el campo de la Conservación-Restauración, como si fuese un código internacional.

<span id="page-60-3"></span> **Herramienta**: se llama así a cada opción de un programa informático diseñada para una tarea concreta y sencilla, como trazar una línea, unificar un formato de texto, aumentar el tamaño de una imagen o modificar las preferencias de impresión.

<span id="page-60-0"></span> **Interfaz**: es lo que el usuario ve de la aplicación o programa informático que emplea. A través de la interfaz el usuario puede acceder a las funciones y herramientas del programa. Si está bien diseñada debe ser simple e intuitiva, para que el usuario pueda usarla sin demasiadas complicaciones, y completa, para permitir emplear todas las funciones de la aplicación.

<span id="page-60-2"></span> **Mapa de bits**: también llamado sistema gráfico matricial, es sistema gráfico el que emplea una cuadrícula de píxeles con su código de color cada uno, creándose un mapa o matriz en la que se plasma visualmente una imagen. Es el sistema empleado por la mayoría de las cámaras fotográficas digitales, por lo que suele ser la base de cualquier documentación gráfica generada por un Conservador-Restaurador. Sin embargo, las imágenes creadas en un sistema gráfico matricial pierden calidad cuando se redimensionan.

<span id="page-60-4"></span><span id="page-60-1"></span> **Plug-in**: también llamado complemento o extensión (no confundir con la extensión referente al formato de un archivo), es un componente de software que añade una característica específica a una aplicación informática existente. Los ejemplos más comunes son los *plug-ins* utilizados en los navegadores web para añadir nuevas características, como motores de búsqueda, detectores de virus, componentes para visualizar distintos formatos de vídeo. Al incluir un *plug-in* a una aplicación informática se pueden obtener nuevas características y herramientas, a modo de actualización, permitiéndose de este modo especializar el uso de las mismas según las necesidades o los gustos de un usuario.

 **Relación de aspecto**: proceso mediante el que se corrige una deformación de la imagen redimensionándola por sólo algunos vértices o puntos de la misma.

 **Renderizado**: es el proceso de generar una imagen con luz global (GI), aplicando texturas e iluminación a la imagen de tal modo que aparente ser tridimensional. Mediante este proceso se es capaz de crear imágenes fotorealísticas con su propia textura, efectos de

iluminación, transparencia, perspectiva, etc., a pesar de que no se trate de una figura realmente en tres dimensiones digitales.

<span id="page-61-0"></span> **Vectorial**: sistema gráfico que forma objetos geométricos independientes no basados en un mapa de bits. Esto implica que las imágenes que se generen en una aplicación basada en un sistema gráfico vectorial no perderán calidad si se amplían o reducen, dado que este sistema se basa en la posición, el grosor, el color… y no en un mapa de píxeles. Esto es perfecto para crear imágenes desde cero, aunque aplicarlo a fotografías tomadas a una obra es complicado, dado que las cámaras digitales sí se basan en un sistema de mapa de bits.

## <span id="page-62-0"></span>**8. BIBLIOGRAFÍA**

Apache. (2016). *OpenOffice*. Recuperado el 2016, de https://www.openoffice.org/es/producto/draw.html

Autodesk, I. (2014). *www.autodesk.es/products/autocad/overview*. Recuperado el 15 de Enero de 2015

Baglioni, R., López, M. J., & Román, A. L. (1997). Catálogo de simbología de apoyo a la representación gráfica del informe técnico de bienes muebles. *PH*, 160.

Community, I. P. (2000-2016). *La web del programador*. Recuperado el 5 de Abril de 2016, de http://www.lawebdelprogramador.com/diccionario/

Coreldraw. (2015). *www.coreldraw.com*. Recuperado el 15 de Enero de 2015

Española, R. A. (2016). *Real Academia Española*. Recuperado el 5 de Abril de 2016, de http://www.rae.es/

Foundation, T. A. (2015). *www.openoffice.org*. Recuperado el 15 de Enero de 2015

Instituto del Patrimonio Cultural de España. (2010). Documentación gráfica del Patrimonio. *Documentación gráfica del Patrimonio* (pág. 192). Ministerio de Cultura.

Ltd., A. S. (2015). *www.adobe.com/es/products/photoshop.html*. Recuperado el 15 de Enero de 2015

Marisa Gómez González, T. G. (Julio-Agosto de 2001). *http://arbor.revistas.csic.es/index.php/arbor/article/viewFile/903/910.* Recuperado el 15 de Enero de 2015

Sevilla, S. d.-U. (s.f.). *SAV - Universidad de Sevilla*. Recuperado el 20 de Mayo de 2016, de http://www.sav.us.es/

Spain, S. (s.f.). *InfoJobs*. Recuperado el 02 de 05 de 2016, de https://www.infojobs.net/

Universidad de Sevilla . (s.f.). *Institucional - Sinergia*. Recuperado el 14 de 12 de 2015, de http://institucional.us.es/sinergia/

## <span id="page-63-0"></span>**9. ANEXO: FICHAS TÉCNICAS DE LOS EJEMPLOS ESCOGIDOS**

### **Cuadro 1:**

- 1. Título: San Jerónimo
- 2. Tipología: Pintura Óleo sobre lienzo
- 3. Autor: Anónimo
- 4. Localización: Antequera, Málaga
- 5. Dimensiones: 126 x 106 cm
- 4. Cronología: Siglo XVII XVIII
- 7. Identificación iconográfica:

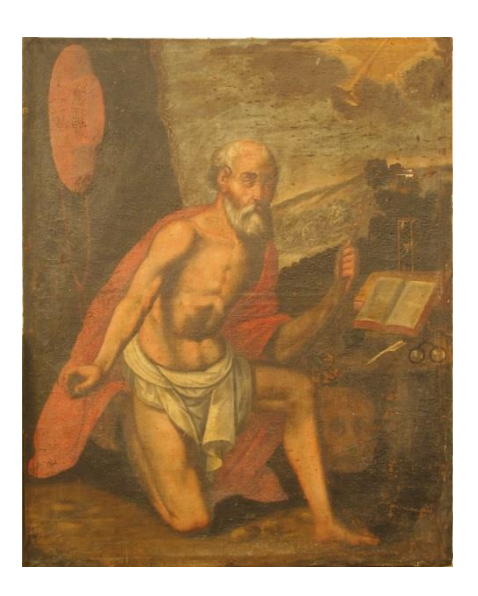

Hombre anciano con capa roja parcialmente desnudo, en la esquina izquierda superior hay un sombrero también rojo y en la zona derecha un libro, útiles de escritura, unas gafas y un reloj de arena. En la esquina superior derecha se ve un clarín y en la zona inferior derecha una cabeza aunque parcialmente dibujada. Se conoce por su iconografía (ropa roja de cardenal, sombrero y útiles de escritura) que se trata de una representación de San Jerónimo.

### **Cuadro 2:**

- 1. Título: La Circuncisión
- 2. Tipología: Pintura Óleo sobre lienzo
- 3. Autor: Anónimo
- 4. Localización: Antequera, Málaga
- 5. Dimensiones: 106 x 69 cm
- 6. Cronología: Siglo XVII XVIII
- 7. Identificación iconográfica:

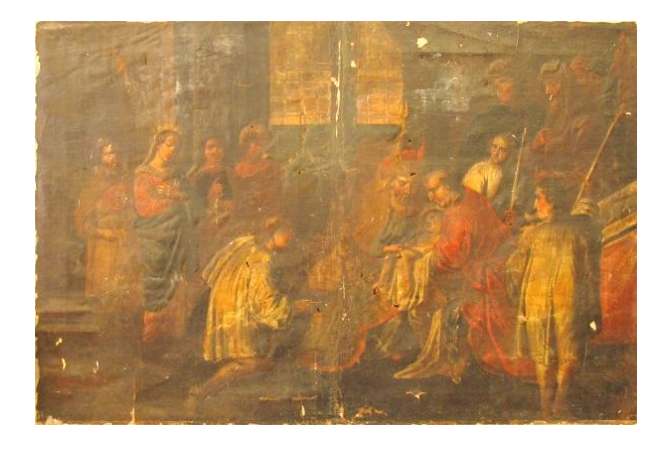

Se observan catorce figuras, de las cuales destaca de izquierda a derecha: la Virgen María, un monaguillo, un ministro o mohel, el niño Jesús y un sacerdote. La escena muestra a los sacerdotes alrededor del niño Jesús con el ministro practicándole la circuncisión con un pequeño objeto cortante, rodeados de otros asistentes a la ceremonia. La Virgen es reconocible por sus habituales atributos: corona divina, ropajes rosados y azules y cabello cubierto por un manto blanco.

### **Cuadro 3:**

- 1. Título: Escena religiosa
- 2. Tipología: Pintura Óleo sobre lienzo
- 3. Autor: Anónimo
- 4. Localización: Antequera, Málaga
- 5. Dimensiones: Sin marco 106 x 69 cm; con marco 127 x 90 cm
- 4. Cronología: Siglo XVII XVIII
- 7. Identificación iconográfica:

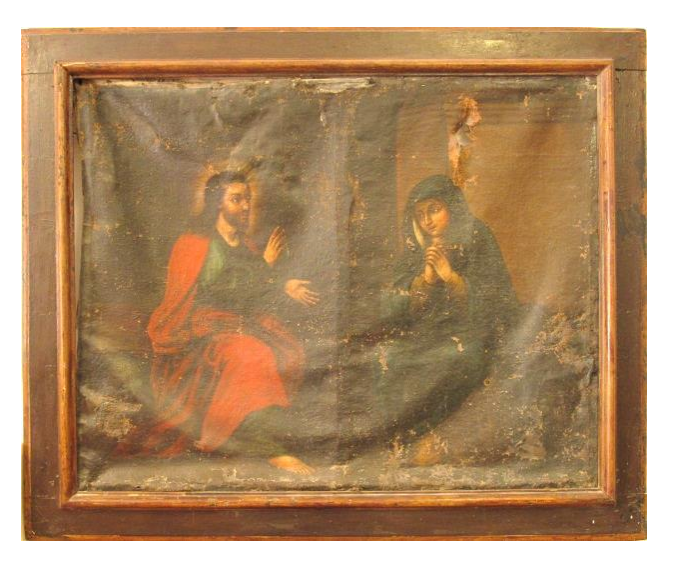

Representación de dos figuras: a la izquierda, Jesucristo con la mano derecha alzada y la izquierda en actitud ofreciente, cubierto con el manto rojo y la ropa azul y con la corona de rayos divinos en la cabeza, mientras que a la derecha hay una mujer cubierta por un manto azul oscuro, casi negro, con las manos en actitud de rezo y la cabeza cubierta por el propio manto.

Toda la información gráfica y fotográfica generada en este documento ha sido obtenida por la Profesora Beatriz Prado Campos y por Marta Cleofé González.

2015-2016

L,